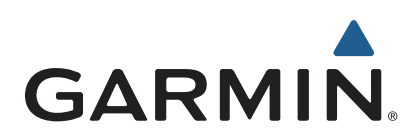

# Edge® 1000 Руководство пользователя

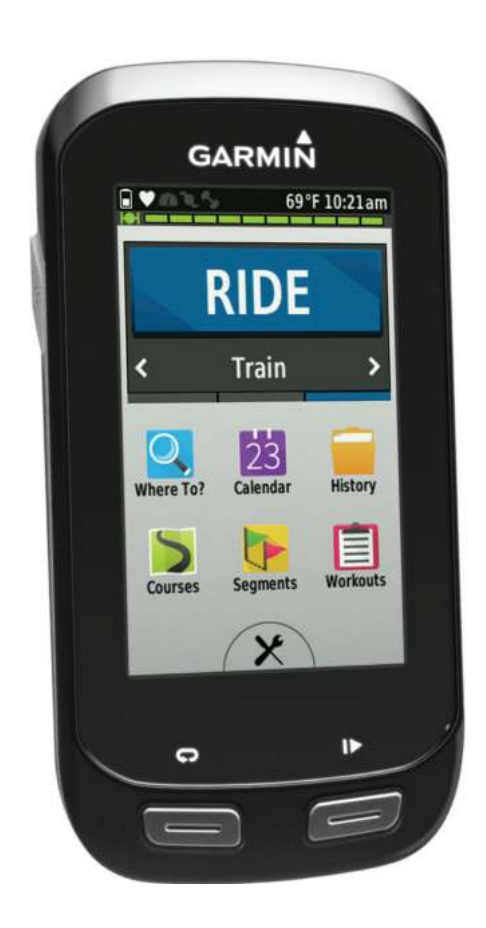

Все права защищены. В соответствии с законами об авторских правах данное руководство не может быть копировано (частично или полностью) без письменного разрешения компании «Гармин». «Гармин» оставляет за собой право на изменение или усовершенствование своих продуктов, а также на внесение изменений в контент без оповещения любых лиц или организаций о подобных изменениях или усовершенствованиях. Посетите сайт www.garmin.com и узнайте об обновлениях, а также найдите дополнительную информацию по использованию данного прибора.

Garmin®, логотип Garmin, Auto Lap®, Auto Pause®, City Navigator®, Edge® и Virtual Partner® являются торговыми марками компании Garmin Ltd. или дочерних компаний, зарегистрированных в США и других странах. ANT+ TM, BaseCamp TM, Garmin Connect TM и GSC TM являются торговыми марками компании Garmin Ltd. или дочерних компаний. Эти торговые марки не могут быть использованы без явного разрешения компании «Гармин».

Словесный знак и логотипы Bluetooth® принадлежат Bluetooth SIG, Inc., и любое использование этого знака компанией «Гармин» выполняется по лицензии. Мас®является торговой маркой Apple Computer, Inc. microSDTM является торговой маркой SD-3C, LLC. New Leaf®является зарегистрированной торговой маркой Angeion Corporation. Прочие торговые марки и торговые названия являются собственностью соответствующих владельцев. Windows® является зарегистрированной торговой маркой Microsoft Corporation в США и других странах.

# **Содержание**

#### **Введение**

Начало работы Зарядка прибора Информация о батарее Установка стандартного держателя Установка переднего держателя Снятие прибора Edge Включение прибора Edge Функции кнопок Прием спутниковых сигналов **Тренировка** Начало тренировки Предупреждения Настройка диапазонов предупреждения Настройка повторяющегося предупреждения Тренировки Использование тренировки из Интернета Создание тренировки Повторение этапов тренировки Начало тренировки Завершение тренировки Изменение плана тренировки Удаление плана тренировки Использование функции «Виртуальный партнер» Дистанции Создание дистанции в приборе Следование по дистанции, загруженной из Интернета Советы по использованию дистанций для тренировки Индикация дистанции на карте Изменение скорости движения по дистанции Остановка движения по дистанции Удаление дистанции Сегменты Следование по сегменту, загруженному из Интернета Просмотр списка лидеров для сегмента Соревнование с результатами сегмента Удаление сегмента Календарь Использование планов тренировок Garmin Connect Начало запланированного действия Личные рекорды Удаление личного рекорда Восстановление личных рекордов Зоны тренировки **Датчики ANT+** Крепление пульсометра Настройка зон частоты пульса

 Информация о зонах частоты пульса Рекомендации при беспорядочных показаниях пульсометра Спортивные цели Установка датчика скорости Установка датчика частоты вращения педалей Датчики скорости и датчики частоты вращения педалей Усреднение данных частоты вращения педалей или мощности Наладка сопряжения с датчиками ANT+ Использование измерителей мощности Настройка зон мощности Калибровка измерителя мощности Использование устройства переключения передач Shimano Di2 Использование весов **Архив** Просмотр поездки Удаление поездки Просмотр итоговых данных Передача тренировки в Garmin Connect Garmin Connect Подключаемые функции Bluetooth Подключаемые функции Wi-Fi Запись данных Изменение места хранения данных Установка карты памяти Управление данными Подключение устройства к компьютеру Передача файлов в устройство Удаление файлов Отключение USB-кабеля **Навигация** Местоположения Сохранение текущего местоположения Сохранение местоположений на карте Навигация к местоположению Навигация к точке с известными координатами Навигация к начальной точке Остановка навигации Проекция местоположения Редактирование местоположений Удаление местоположений Планирование маршрутов и навигация по ним Создание кругового маршрута Настройки маршрута Выбор действия для расчета маршрута Настройки карт Изменение ориентации карты

Дополнительные настройки карт

Покупка дополнительных карт

Поиск адреса

Поиск объекта

Поиск ближайших местоположений

Топографические карты

#### **Настройка устройства**

Профили

Обновление профиля действия

Настройка профиля пользователя

Профессиональные спортсмены

Настройки Bluetooth

Настройки Wi-Fi

Настройки для тренировки

Настройка страниц данных

Использование функции автоматической паузы

Отметка начала круга по местоположению

 Отметка начала круга после прохождения определенного расстояния

Использование автоматической прокрутки

Изменение напоминания о запуске

Системные настройки

Настройки GPS

Настройки дисплея

Настройки записи данных

Изменение единиц измерения

Настройка звуковых сигналов прибора

Изменение языка прибора

Изменение настроек конфигурации

Часовой пояс

**Информация об устройстве**

Технические характеристики

Технические характеристики Edge

Технические характеристики пульсометра

 Технические характеристики датчика скорости и датчика частоты вращения педалей

Уход за прибором

Чистка устройства

Уход за пульсометром

Заменяемые пользователем батареи

Замена батареи в пульсометре

 Замена батареи в датчике скорости или датчике частоты вращения педалей

#### **Поиск неисправностей**

Перезагрузка прибора

Удаление данных пользователя

Продление срока службы батареи

Использование функции автоматического сна

Улучшение приема спутниковых GPS сигналов

Получение дополнительной информации

Показания температуры

Просмотр информации об устройстве Запасные кольца Обновление программного обеспечения **Приложение** Регистрация прибора Поля данных Расчет зон частоты пульса

Размер колеса и длина окружности

# **Введение**

#### **ВНИМАНИЕ**

Правила безопасности и важную информацию о приборе Вы можете найти в руководстве *Important Safety and Product Information (важная информация о безопасности и продукте)*, вложенном в коробку с устройством.

Перед тем, как начать заниматься спортом или изменить программу тренировки, обязательно проконсультируйтесь с вашим врачом.

# **Начало работы**

Перед тем, как использовать прибор в первый раз, выполните приведенные ниже шаги для настройки устройства и изучения его базовых функций.

- 1. Зарядите устройство (см. п. «Зарядка устройства»).
- 2. Установите прибор с помощью стандартного держателя (см. п. «Установка стандартного держателя») или переднего держателя (см. п. «Установка переднего держателя»).
- 3. Включите устройство (см. п. «Включение устройства»).
- 4. Выполните поиск спутников (см. п. «Прием спутниковых сигналов»).
- 5. Начинайте тренировку (см. п. «Начало тренировки»).
- 6. Загрузите данные вашей тренировки в Garmin Connect (см. п. «Передача поездки в Garmin Connect").
- 7. Зарегистрируйте устройство (см. п. «Регистрация прибора»).

# **Зарядка прибора**

#### *ВНИМАНИЕ*

Для защиты от коррозии тщательно просушите порт USB, защитную крышку и окружающую область перед зарядкой устройства или подключением к компьютеру.

В качестве источника питания устройства используется встроенная аккумуляторная литий-ионная батарея, которую можно заряжать с помощью стандартной стенной розетки или компьютерного USB-порта.

**ПРИМЕЧАНИЕ**: Устройство не будет заряжаться, если температура выходит за пределы диапазона  $32 - 104$ °F (0 – 40°C).

1. Снимите защитную крышку  $(1)$  с порта USB  $(2)$ 

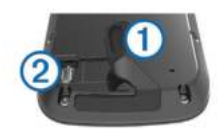

- 2. Вставьте малый разъем USB-кабеля в USB- порт на устройстве.
- 3. Вставьте конец кабеля с большим разъемом в адаптер переменного тока или в компьютерный USB-порт.
- 4. Подключите адаптер переменного тока к стандартной стенной розетке.

 При подключении прибора к источнику питания устройство включается.

5. Зарядите прибор полностью.

#### **Информация о батарее**

#### **ВНИМАНИЕ**

Данное устройство содержит литий-ионную батарею. Правила безопасности и важную информацию о приборе Вы можете найти в руководстве Important Safety and Product Information (важная информация о безопасности и продукте), вложенном в коробку с устройством.

## **Установка стандартного держателя**

Для оптимальных условий приема спутниковых сигналов GPS расположите велосипедный держатель таким образом, чтобы передняя часть прибора Edge была направлена к небу. Держатель может быть закреплен на выносе руля или на самом руле.

- 1. Выберите место для установки прибора, чтобы устройство не мешало безопасной эксплуатации велосипеда.
- 2. Поместите резиновый диск  $\textcircled{\scriptsize{1}}$  на задней поверхности велосипедного держателя.

 Резиновые выступы должны быть выровнены по задней поверхности держателя, чтобы он зафиксировался на месте.

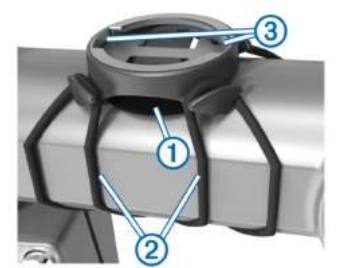

- 3. Поместите велосипедный держатель на выносе руля.
- 4. Надежно зафиксируйте велосипедный держатель с помощью двух резиновых колец (2).
- 5. Совместите выступы на задней поверхности прибора Edge с выемками на держателе (3).
- 6. Немного нажав на прибор Edge, поверните его по часовой стрелке, чтобы он встал на место.

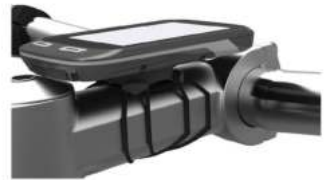

### **Установка переднего держателя**

- 1. Выберите место для установки прибора Edge, чтобы устройство не мешало безопасной эксплуатации велосипеда.
- 2. С помощью шестигранного ключа снимите винт  $(1)$  с коннектора $(2)$ .

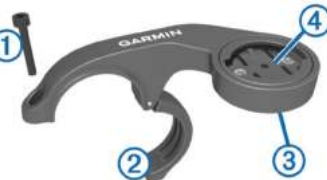

- 3. Если вы хотите изменить ориентацию держателя, снимите два винта, расположенных на задней поверхности держателя  $(3)$ , поверните коннектор  $(4)$  и верните винты на место.
- 4. Оберните вокруг руля резиновую прокладку:
- Если диаметр руля вашего велосипеда равен 25.4 мм, используйте толстую прокладку.
- Если диаметр руля вашего велосипеда равен 31.8 мм, используйте тонкую прокладку.
- 5. Расположите коннектор вокруг резиновой прокладки.
- 6. Установите на место винт и затяните его. **ПРИМЕЧАНИЕ**: Компания «Гармин» рекомендует применять крутящий момент 7 фунт-сила на дюйм (0,8 Н-м). Периодически проверяйте затяжку винта.
- 7. Совместите выступы на задней поверхности прибора Edge с выемками на держателе (5).

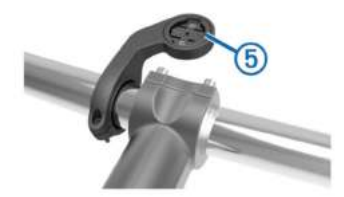

8. Немного нажав на прибор Edge, поверните его по часовой стрелке, чтобы он встал на место.

#### **Снятие прибора Edge**

- 1. Поверните прибор Edge по часовой стрелке для разблокировки.
- 2. Поднимите прибор Edge, чтобы снять его с держателя.

### **Включение устройства**

После того, как Вы включите устройство в первый раз, Вам предложат задать систему настроек и профилей.

- 1. Удерживайте кнопку  $\circlearrowright$  в нажатом положении.
- 2. Следуйте экранным инструкциям.

Если ваш прибор включает датчики ANT+ (пульсометр, датчик скорости или датчик частоты вращения педалей), активируйте датчики во время конфигурации.

Дополнительную информацию о датчиках ANT+ см. в п. «Датчики ANT+".

#### **Функции кнопок**

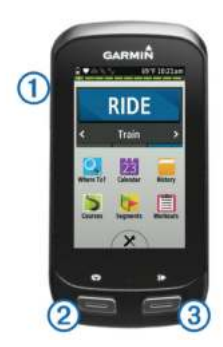

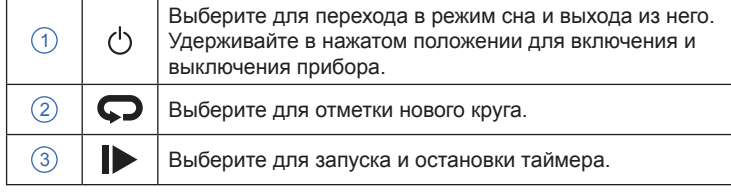

#### *Краткий обзор главного экрана*

Находясь на главном экране, Вы можете получить быстрый доступ ко всем функциям прибора Edge.

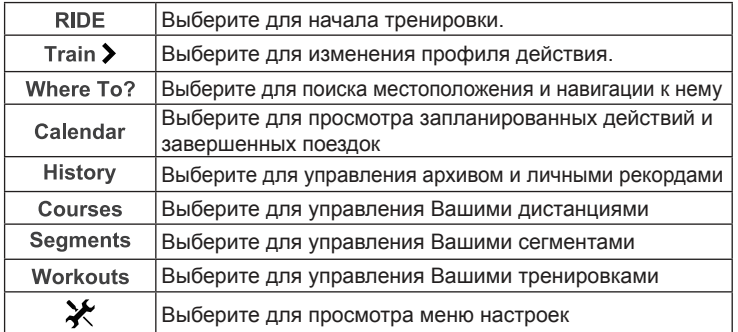

#### *Использование сенсорного экрана*

• При работающем таймере нажмите на экран для наложения данных таймера.

 С помощью этого экрана Вы можете вернуться на главный экран во время поездки.

- Выберите  $\blacktriangledown$  для сохранения изменений и закрытия страницы.
- Выберите Х для закрытия страницы и возврата на предыдущую страницу.
- Выберите для возврата на предыдущую страницу.
- Выберите <del>•</del> для возврата на главный экран.
- Выберите ↑ и ↓ для прокрутки.
- Выберите @ для поиска рядом с местоположением
- Выберите Щ для поиска по названию.
- Выберите и для удаления объекта.

#### *Просмотр страницы подключений*

На странице подключений показано состояние GPS, датчиков ANT+, беспроводных подключений и Вашего смартфона. Находясь на главном экране, выберите панель состояния или прокрутите вниз с верхней части страницы.

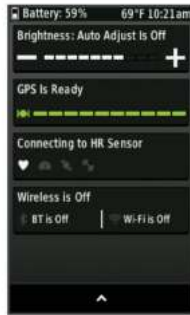

Появится страница подключений. Мигающий значок означает, что устройство ведет поиск. Вы можете выбрать любой значок для изменения соответствующих настроек.

#### *Использование подсветки*

Вы можете включить подсветку в любое время, коснувшись экрана в любом месте.

- 1. Находясь на главном экране, выберите панель состояния в верхней части страницы.
- 2. Выберите **Brightness (яркость)** для регулировки яркости и времени отключения подсветки:
	- Для ручной настройки яркости подсветки используйте + и .
	- Для автоматической регулировки яркости подсветки в зависимости от условий освещенности выберите **Auto Brightness (авто подсветка)**.
	- Для настройки времени отключения подсветки выберите **Backlight Timeout (таймаут подсветки)** и затем выберите нужную опцию.

#### **Прием спутниковых сигналов**

Для приема спутниковых сигналов устройству необходим беспрепятственный обзор неба. Время и дата настраиваются автоматически по местоположению GPS.

- 1. Выйдите на улицу и найдите открытую площадку. Передняя часть прибора должна быть направлена к небу.
- 2. Дождитесь, пока прибор не выполнит поиск спутников.

На поиск спутниковых сигналов может уйти 30 – 60 секунд.

# **Тренировка**

# **Начало тренировки**

Для возможности записи скорости и расстояния Вы должны выполнить поиск спутниковых сигналов или наладить сопряжение прибора с дополнительным датчиком ANT+.

**ПРИМЕЧАНИЕ**: Запись данных в архив ведется только при включенном таймере.

- 1. Находясь на главном экране, выберите **RIDE (поездка)**.
- 2. Дождитесь, пока прибор выполнит поиск спутников.
- Для запуска таймера выберите  $\blacktriangleright$ .

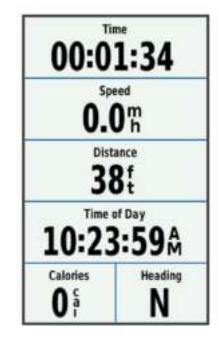

- 4. Для просмотра дополнительных страниц данных прокрутите экран.
- Вы можете прокрутить вниз с верхней части страниц данных для вызова страницы подключений.
- 5. При необходимости нажмите на экран для наложения данных таймера.
- 6. Выберите  $\blacktriangleright$  для остановки таймера.
- 7. Выберите **Save Ride (сохранить поездку)**.

# **Предупреждения**

Вы можете использовать предупреждения для задания определенных целевых параметров тренировки: времени, расстояния, калорий, частоты пульса, частоты вращения педалей и мощности. Настройки предупреждений сохраняются в профиле действия.

#### **Настройка диапазонов предупреждения**

Если Вы используете дополнительный пульсометр, датчик частоты вращения педалей или измеритель мощности, то Вы можете задавать диапазоны предупреждения. Устройство выдаст сигнал, если определенный параметр станет выше или ниже выбранного диапазона значений. Например, Вы можете настроить прибор таким образом, чтобы он выдавал предупреждение, когда частота пульса станет ниже 130 уд./мин. и выше 150 уд./ мин. Также Вы можете использовать в качестве диапазона предупреждения зону тренировки (см. «Зоны тренировки»).

- 1. На главном экране выберите **> Activity Profiles (профили по действиям)**.
- 2. Выберите профиль.
- 3. Выберите **Alerts (предупреждения)**.
- 4. Выберите **Heart Rate Alert (предупреждение по частоте пульса)**, **Cadence Alert (предупреждение по частоте вращения)** или **Power Alert (предупреждение по мощности)**.
- 5. При необходимости включите предупреждение.
- 6. Введите минимальное и максимальное значение или выберите зоны.
- При необходимости выберите  $\blacktriangledown$ .

Каждый раз, когда значение становится ниже или выше указанного диапазона, на экране прибора появляется сообщение. Если звуковые сигналы включены, то устройство также выдает звуковой сигнал (см. п. «Настройка звуковых сигналов устройства»).

#### **Настройка повторяющегося предупреждения**

Повторяющееся предупреждение выдается каждый раз, когда устройство записывает определенное значение или интервал. Например, Вы можете настроить прибор на выдачу предупреждений каждые 30 минут.<br>1 На главном экране в

- На главном экране выберите  $\angle$  **> Activity Profiles (профили по действиям)**.
- 2. Выберите профиль действия.
- 3. Выберите **Alerts (предупреждения)**.
- 4. Выберите **Time Alert (предупреждение по времени), Distance Alert (предупреждение по расстоянию)** или

#### **Calories Alert (предупреждение по калориям)**.

- 5. Включите предупреждение.
- 6. Введите значение.
- 7. Выберите  $\blacktriangledown$ .

Каждый раз при достижении параметра предупреждения на экране прибора появляется сообщение. Если звуковые сигналы включены, то устройство также выдает звуковой сигнал (см. п. «Настройка звуковых сигналов устройства»).

## **Тренировки**

У Вас есть возможность создавать свои собственные планы тренировок, включающие целевые параметры для каждого этапа с различными значениями расстояния, времени и калорий. Вы можете создавать тренировки с помощью приложения Garmin Connect и передавать их в прибор. Также можно создавать тренировки и сохранять их непосредственно в устройстве. Вы можете планировать тренировки с помощью приложения Garmin Connect. Кроме того, можно планировать тренировки заранее и сохранять их в приборе.

#### **Использование тренировки из Интернета**

Для возможности загрузки тренировки из приложения Garmin Connect вы должны создать учетную запись Garmin Connect (см.

- п. «Garmin Connect").<br>1. Подключите приб
- 1. Подключите прибор к компьютеру с помощью USB-кабеля.<br>2. Зайдите на сайт www.garminconnect.com/workouts.
- 2. Зайдите на сайт www.garminconnect.com/workouts.<br>3. Создайте новый план тренировки. 3. Создайте новый план тренировки.
- 4. Выберите **Send to Device (передать на устройство)**.
- 5. Отсоедините прибор от компьютера и затем включите устройство.
- 6. Выберите **Workouts (планы тренировок)**.
- 7. Выберите тренировку.
- 8. Выберите **RIDE**.

## **Создание тренировки**

- 1. Находясь на главном экране, выберите **Workouts (планы тренировок) > Create New (создать новый)**.
- 2. Введите название тренировки и выберите  $\blacktriangledown$ .
- 3. Выберите **Step Type (тип этапа)** для определения типа этапа тренировки. Например, выберите Rest (отдых) для использования данного этапа в качестве периода отдыха. Во время этапа отдыха таймер продолжает работать, и устройство записывает данные.
- 4. Выберите **Duration (продолжительность)** для определения, каким образом будет измеряться данный этап. Например, Вы можете выбрать опцию Duration (продолжительность) для завершения этапа после прохождения определенного расстояния.
- 5. При необходимости введите значение в поле под заголовком **Duration (продолжительность)**.
- 6. Выберите **Target (цель)** для определения целевого параметра для данного этапа.
	- Например, выберите **Heart Rate (частота пульса)** для поддержания постоянной частоты пульса в течение данного этапа.
- 7. При необходимости выберите целевую зону или введите свой диапазон. Например, Вы можете выбрать зону частоты пульса. Каждый раз, когда Ваша частота пульса будет выше или ниже определенного значения, устройство будет выдавать звуковой сигнал и показывать сообщение на экране.
- 8. Выберите ✔ для сохранения этапа.
- 9. Выберите **Add New Step (добавить новый этап)** для добавления в тренировку дополнительных этапов.
- 10. Выберите У для сохранения тренировки.

#### **Повторение этапов тренировки**

Для возможности повторения этапа тренировки Вы должны создать план тренировки, включающий хотя бы один этап.

- 1. Выберите **Add New Step (добавить новый этап)**.
- 2. Выберите **Step Type (тип этапа)**.
- 3. Выполните одно из следующих действий:
	- Выберите **Repeat (повтор)** для повторения этапа один или несколько раз. Например, Вы можете повторить 5-мильный этап 10 раз.
	- Выберите Repeat Until (повторять до) для повторения этапа в течение заданной продолжительности. Например, Вы можете повторять 5-мильный этап в течение 60 минут или до тех пор, пока Ваш пульс не достигнет 160 уд./мин.
- 4. Выберите **Back to Step (обратно к этапу)** и затем выберите этап для повторения.
- 5. Выберите У для сохранения этапа.

# **Начало тренировки**

- 1. Находясь на главном экране, выберите **Workouts (планы тренировок)**.
- 2. Выберите план тренировки.
- 3. Выберите **RIDE**.

После начала тренировки устройство будет отображать каждый этап, целевые параметры (если они есть) и текущие данные тренировки. Перед завершением очередного этапа прибор будет выдавать звуковой сигнал, а на экране появится сообщение с обратным отсчетом времени или расстоянием до нового этапа.

# **Завершение тренировки**

- В любое время выберите  $\bigcirc$  для завершения этапа тренировки.
- В любое время выберите  $\blacktriangleright$  для остановки таймера.
- В любое время прокрутите экран вниз для просмотра страницы подключений. Затем нажмите **Press to Stop (нажать для остановки) >** для завершения тренировки.

# **Изменение плана тренировки**

- 1. Находясь на главном экране, выберите **Workouts (планы тренировок)**.
- 2. Выберите план тренировки.
- 3. Выберите  $\blacktriangleright$ .<br>4. Выберите эта
- 4. Выберите этап и затем выберите **Edit Step (изменить этап)**.
- Измените параметры этапа и выберите  $\blacktriangledown$ .
- 6. Выберите Эдля сохранения плана тренировки.

### **Удаление плана тренировки**

- 1. Находясь на главном экране, выберите **Workouts (планы тренировок)**.
- 2. Выберите план тренировки.
- 3. Выберите **<sup>→</sup> > <del>2</del>** > ✔.

# **Использование функции «Виртуальный партнер»**

Функция «Виртуальный партнер» является инструментом для тренировки, который поможет Вам добиться поставленных целей.

- 1. Начинайте тренировку.
- 2. Прокрутите экран до страницы виртуального партнера и посмотрите, кто лидирует.

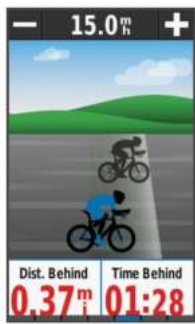

3. При необходимости используйте  $\bigstar$  и — для изменения скорости виртуального партнера во время поездки.

# **Дистанции**

**Повторение ранее записанного действия:** Вы можете снова пройти ранее записанную дистанцию просто по той причине, что Вам нравится этот маршрут. Например, Вы можете сохранить и использовать повторно удобный велосипедный маршрут до работы. **Соревнование с результатом ранее записанного действия:**  Кроме того, Вы можете следовать по сохраненной дистанции, пытаясь улучшить параметры предыдущего прохождения этого маршрута. Например, если в первый раз трасса была пройдена за 30 минут, Вы можете использовать «Виртуального партнера» и попытаться улучшить это время.

**Следование по дистанции, загруженной из Garmin Connect:**

Вы можете передать дистанцию из приложения Garmin Connect на устройство. После того, как дистанция будет сохранена в памяти прибора, вы можете просто повторить ее или попытаться улучшить предыдущий результат.

# **Создание дистанции в приборе**

Перед созданием дистанции в памяти устройства должны быть сохранены данные трека GPS.

- 1. Находясь на главном экране, выберите **Courses (дистанции) > Create New (создать новую)**.
- 2. Выберите действие, на основе которого вы хотите создать дистанцию.
- 3. Введите название дистанции и выберите  $\blacktriangledown$ .
- 4. Выберите  $\blacktriangledown$ .
- На экране появится выбранная дистанция в списке.
- 5. Выберите нужную дистанцию и просмотрите ее данные.
- 6. При необходимости выберите Settings (настройки) для изменения параметров дистанции. Например, Вы можете изменить название дистанции или включить функцию «Виртуальный партнер».
- 7. Выберите **> RIDE**.

# **Следование по дистанции, загруженной из Интернета**

Для загрузки дистанции из приложения Garmin Connect необходима учетная запись Garmin Connect (п. «Garmin Connect").

- 1. Подключите устройство к компьютеру с помощью USBкабеля.
- 2. Зайдите на сайт www.garminconnect.com.
- 3. Создайте новую дистанцию или выберите существующую.
- 4. Выберите **Send to Device (передать на устройство)**.
- 5. Отсоедините прибор и затем включите его.
- 6. Выберите **Courses (ддистанции)**.
- 7. Выберите нужную дистанцию.
- 8. Выберите **RIDE**.

### **Советы по использованию дистанций для тренировки**

- Используйте навигационные подсказки для движения от поворота к повороту, включив функцию Guide Text (навигационные подсказки) (п. «Настройки карты»).
- Если Вы включаете в тренировку период разогрева, выберите  $\blacktriangleright$  для запуска дистанции и выполните разогрев как обычно.
- Во время разогрева не заходите на дистанцию. Когда Вы будете готовы начать, направляйтесь к дистанции. Когда Вы будете находиться на какой-либо части маршрута дистанции, на экране появится сообщение.

ПРИМЕЧАНИЕ: После выбора | Ваш «Виртуальный партнер» начнет движение по дистанции; он не будет дожидаться, пока Вы закончите разогрев.

• Прокрутите страницы до экрана карты для просмотра дистанции. Если Вы отклонитесь от маршрута дистанции, на экране прибора появится сообщение.

### **Индикация дистанции на карте**

Для каждой дистанции, сохраненной в памяти устройства, Вы можете выбрать настройки, определяющие отображение этой дистанции на карте. Например, Вы можете задать такую настройку, чтобы дистанции ваших ежедневных поездок на работу были показаны желтым цветом, а альтернативные дистанции – зеленым цветом. Таким образом, вы сможете видеть дистанции во время движения, не следуя по ним.

- 1. Находясь на главном экране, выберите **Courses (дистанции)**.
- 2. Выберите дистанцию.
- 3. Выберите **Settings > Map Display (настройки > индикация на карте)**.
- 4. Выберите **Always Display > On (показывать всегда > вкл.)**, чтобы дистанция была показана на карте.

5. Выберите **Color (цвет)** и затем выберите цвет дистанции. Когда вы будете проезжать рядом с данной дистанцией, она будет показана на карте.

### **Изменение скорости движения по дистанции**

- 1. Находясь на главном экране, выберите **Courses (дистанции)**.
- 2. Выберите дистанцию.
- 3. Выберите **RIDE**.
- 4. Прокрутите страницы до экрана «Виртуального партнера».
- 5. С помощью + и измените процент времени для завершения дистанции.

 Например, чтобы улучшить время прохождения дистанции на 20%, введите скорость дистанции 120%. В этом случае Вы будете соревноваться с «Виртуальным партнером» и стремиться пройти 30-минутную дистанцию за 24 минуты.

#### **Остановка движения по дистанции**

- 1. Прокрутите последовательность страниц до страницы карты.
- 2. Выберите ⊗ > ✔.

#### **Удаление дистанции**

- 1. Находясь на главном экране, выберите **Courses (дистанции)**.
- 2. Выберите дистанцию, которую хотите удалить.
- 3. Выберите **ल** > ✔.

# **Сегменты**

**Следование по сегменту:** Вы можете передавать сегменты из приложения Garmin Connect на Ваше устройство. После того, как сегмент сохранен в памяти прибора, Вы можете следовать по нему. **Соревнование с результатами сегмента:** Вы можете соревноваться с предыдущими результатами для данного сегмента, стараясь догнать или обогнать лидера группы.

#### **Следование по сегменту, загруженному из Интернета**

Для загрузки сегмента из приложения Garmin Connect необходима учетная запись Garmin Connect (п. «Garmin Connect").

- 1. Подключите устройство к компьютеру с помощью USB-
- кабеля.
- 2. Зайдите на сайт www.garminconnect.com.
- 3. Создайте новый сегмент или выберите существующий.
- 4. Выберите **Send to Device (передать на устройство)**.
- 5. Отсоедините прибор и затем включите его.
- 6. Выберите **Where To? > Saved > Segments (куда? > сохраненные > сегменты)**.
- 7. Выберите сегмент.
- 8. Выберите **RIDE**.

#### **Просмотр списка лидеров для сегмента**

Для просмотра списка лидеров Вы должны загрузить сегмент из приложения Garmin Connect.

В списке лидеров содержится время и средняя скорость лидера сегмента, лидера группы или соперника, а также Ваше лучшее время и средняя скорость.

- 1. Выберите **Segments (сегменты)**.
- 2. Выберите сегмент.
- 3. Выберите **Leaderboard (список лидеров)**.

### **Соревнование с результатами сегмента**

Для соревнования с результатами сегмента Вы должны загрузить сегмент из приложения Garmin Connect.

1. Начинайте следовать по сегменту (см. п. «Следование по сегменту, загруженному из Интернета») или по дистанции, содержащей сегмент (см. п. «Следование по дистанции, загруженной из Интернета»).

 Когда Вы окажитесь рядом с начальной точкой сегмента, на экране появится сообщение.

- 2. Начинайте движение, стараясь улучшить результаты для данного сегмента.
- 3. При необходимости используйте «или > для изменения целевого параметра сегмента во время движения. Вы можете соревноваться с лидером группы или с соперником (при наличии).

# **Удаление сегмента**

- 1. На главном экране выберите **Segments (сегменты)**.
- 2. Выберите сегмент.
- 3. Выберите \*> **त** > √.

# **Календарь**

Календарь на Вашем устройстве представляет собой расширение календаря или графика тренировок, настраиваемого в приложении Garmin Connect. После того, как Вы добавите несколько тренировок или дистанций в календарь Garmin Connect, Вы можете передать их на устройство. Все запланированные действия, переданные в прибор, будут показаны в календаре. При выборе определенного дня в календаре Вы можете просмотреть информацию о каждой запланированной тренировке, дистанции или завершенной поездке. Также Вы можете начать запланированное действие. Запланированное действие остается в памяти устройства независимо от того, выполнили ли Вы его или пропустили. При передаче запланированных действий из приложения Garmin Connect они записываются поверх существующего календаря.

#### **Использование планов тренировок Garmin Connect**

Для загрузки плана тренировок из Garmin Connect необходима учетная запись Garmin Connect (п. «Garmin Connect"). В приложении Garmin Connect Вы можете найти планы тренировок, графики спортивных занятий и дистанции, а затем загрузить заинтересовавшие Вас элементы на устройство.

- 1. Подключите устройство к компьютеру.
- 2. Зайдите на сайт www.garminconnect.com.<br>3. Выберите Plan > Training Plans (план > п
- 3. Выберите **Plan > Training Plans (план > планы тренировок)**.
- 4. Выберите план тренировки, чтобы внести его в календарь.
- 5. Выберите **Plan > Calendar (план > календарь)**.
- 6. Выберите С и следуйте экранным инструкциям.

#### **Начало запланированного действия**

- 1. Находясь на главном экране, выберите **Calendar (календарь)**.
	- Появятся запланированные тренировки и дистанции для текущей даты.
- 2. При необходимости выберите дату для просмотра запланированных действий.
- $3.$  Выберите  $\blacktriangleright$ .
- 4. Выберите **RIDE**.

# **Личные рекорды**

После завершения поездки на экране устройства будут показаны новые личные рекорды, установленные во время этой поездки. Личные рекорды включают в себя минимальное время прохождения стандартной дистанции, самый длинный заезд и максимальный набор высоты за поездку.

#### **Удаление личного рекорда**

- 1. Находясь на главном экране, выберите **History (архив) > Personal Records (личные рекорды)**.
- 2. Выберите личный рекорд.
- 3. Выберите **⊠ > √**.

#### **Восстановление личного рекорда**

Вы можете заменить каждый из текущих рекордов предыдущим сохраненным рекордом.

**ПРИМЕЧАНИЕ**: При выполнении этой операции сохраненные действия не удаляются.

- 1. Находясь на главном экране, выберите **History (архив) > Personal Records (личные рекорды)**.
- 2. Выберите рекорд, который Вы хотите восстановить.
- 3. Выберите **Previous Record (предыдущий рекорд) >** .

### **Зоны тренировки**

- Зоны частоты пульса (см. п. «Настройка зон частоты пульса»).
- Зоны мощности (см. п. «Настройка зон мощности»).

# **Датчики ANT+**

Ваше устройство может использоваться вместе с беспроводными датчиками ANT+. Дополнительную информацию о совместимости и покупке дополнительных датчиков см. на сайте http:// buy.garmin.com.

# **Крепление пульсометра**

**ПРИМЕЧАНИЕ**: Если у Вас нет пульсометра, Вы можете пропустить этот шаг.

Пульсометр должен быть закреплен на груди и прилегать непосредственно к коже. Лента с датчиком должна быть надежно затянута, чтобы оставаться на месте во время занятий спортом. 1. Прикрепите модуль пульсометра  $(1)$  к ленте.

 Логотип Garmin (на модуле и на ленте) должен находиться справа сверху.

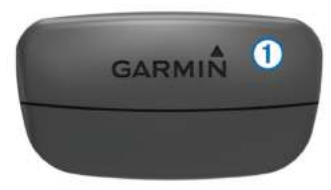

2. Смочите оба электрода 2 на задней поверхности ленты для обеспечения хорошего контакта между кожей на груди и передатчиком.

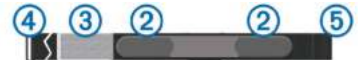

- 3. Если на ленте имеется контактный участок  $(3)$ , смочите его.
- 4. Оберните ленту вокруг груди и соедините крючок 4 с петлей.

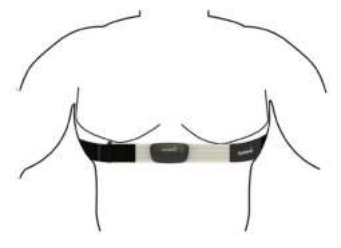

Логотип Garmin должен находиться справа сверху.

5. Поднесите устройство к пульсометру на расстояние не менее 3 м.

После того, как Вы закрепите пульсометр, он переходит в режим ожидания и готов к передаче данных.

**СОВЕТ**: При беспорядочных или отсутствующих данных от пульсометра см. п. «Рекомендации при беспорядочных показаниях пульсометра».

#### **Настройка зон частоты пульса**

Прибор использует информацию профиля пользователя из начальной настройки для определения Ваших зон частоты пульса. Вы можете задать зоны частоты пульса вручную в соответствии с Вашими спортивными целями (см. п. «Спортивные цели»). Для получения точных данных о количестве израсходованных калорий за тренировку настройте максимальную частоту пульса, частоту пульса в состоянии покоя и зоны частоты пульса.

- 1. Находясь на главном экране, выберите **⊁ > Training Zones (зоны тренировки) > Heart Rate Zones (зоны частоты пульса)**.
- 2. Введите максимальную частоту пульса и частоту пульса в состоянии покоя. Параметры зон частоты пульса будут автоматически обновлены. Также Вы можете изменить каждый параметр вручную.

#### 3. Выберите **Based On (основано на)**.

- 4. Выберите одну из следующих опций:
	- **BPM** для просмотра и редактирования зон в ударах в минуту.
	- **%Max** для просмотра и редактирования зон в процентах от максимальной частоты пульса.
	- **%HRR** для просмотра и редактирования зон в процентах от частоты пульса в состоянии покоя.

#### **Информация о зонах частоты пульса**

Многие спортсмены используют зоны частоты пульса для изме-

рения нагрузки своей сердечнососудистой системы и улучшения спортивной формы. Зона частоты пульса представляет собой диапазон, измеренный в ударах в минуту. Пять общепринятых зон пронумерованы от 1 до 5. Чем больше номер, тем выше интенсивность нагрузки. Как правило, зоны частоты пульса рассчитываются на основе процента от максимальной частоты пульса.

#### **Рекомендации при беспорядочных показаниях пульсометра**

При беспорядочных или отсутствующих данных частоты пульса Вы попробуйте выполнить следующее:

- Увлажните электроды и контактную зону. Вы можете использовать воду, слюну или специальный гель для электродов.
- Затяните ленту на груди. • Разогрейтесь в течение 5 – 10 минут.
- Стирайте ленту после каждых семи использований (см. п. «Уход за пульсометром»).
- Носите хлопчатобумажную одежду или смачивайте футболку во время тренировки. Синтетическая ткань, трущаяся о датчик, может создавать статическое электричество и приводить к возникновению наводок.
- Отойдите подальше от источников наводок. Источники наводок включают в себя сильные электромагнитные поля, некоторые беспроводные датчики 2,4 Ггц, линии электропередач, электрические моторы, микроволновые печи, беспроводные телефоны 2,4 ГГц и беспроводные точки доступа LAN.
- Замените батарею (см. п. «Замена батареи пульсометра»).

#### **Спортивные цели**

Зная свои зоны частоты пульса, Вы можете определять и улучшать спортивную форму с помощью следующих принципов:

- Частота пульса является хорошим измерителем интенсивности тренировки.
- Тренировка в определенной зоне частоты пульса помогает улучшить работу сердечнососудистой системы и общую физическую форму.
- Знание Ваших зон частоты пульса поможет Вам предотвратить перегрузку и снизить риск травм.

Если вы знаете свое значение максимальной частоты пульса, то Вы можете использовать таблицу («Расчет зон частоты пульса») для определения зон частоты пульса, которые оптимально подходят для Ваших спортивных целей.

Если же Вам неизвестно свое значение максимальной частоты пульса, воспользуйтесь одним из калькуляторов в Интернете. Некоторые спортивные залы и центры здоровья проводят тестирование для определения максимальной частоты пульса. По умолчанию максимальная частота пульса определяется как 220 минус Ваш возраст.

### **Установка датчика скорости**

**ПРИМЕЧАНИЕ**: Если у Вас нет этого датчика, то Вы можете пропустить данный раздел.

**СОВЕТ**: Компания «Гармин» рекомендует Вам зафиксировать велосипед во время установки датчика.

- 1. Расположите датчик скорости сверху втулки колеса.
- 2. Оберните ленту (1) вокруг втулки колеса и прикрепите ее конец к крючку (2) датчика.

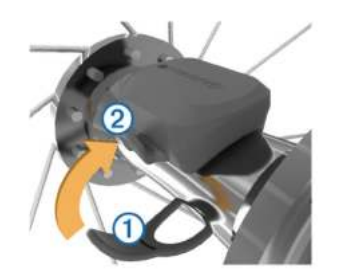

 При установке датчика на ассиметричной втулке он может быть наклонен. Это не влияет на работу датчика.

3. Проверните колесо для проверки зазора. Датчик не должен касаться других частей велосипеда. **ПРИМЕЧАНИЕ**: После двух оборотов колеса светодиод будет мигать зеленым в течение 5 секунд для обозначения активности.

# **Установка датчика частоты вращения педалей**

**ПРИМЕЧАНИЕ**: Если у Вас нет этого датчика, то Вы можете пропустить данный раздел.

**СОВЕТ**: Компания «Гармин» рекомендует Вам зафиксировать велосипед во время установки датчика.

1. Выберите размер ленты, который соответствует шатуну педали Вашего велосипеда. Выберите самую маленькую ленту из тех, которые можно

растянуть поперек шатуна педали.

- 2. Со стороны, противоположной приводу, приложите датчик
- плоской поверхностью к внутренней стороне шатуна педали. 3. Оберните ленты  $\textcircled{\tiny{1}}$  вокруг шатуна педали и закрепите их на крючках 2 на датчике.

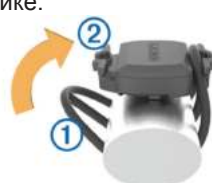

4. Проверните шатун педали для проверки зазора. Датчик не должен касаться никаких частей велосипеда и Ваших кроссовок.

**ПРИМЕЧАНИЕ**: После двух оборотов колеса светодиод будет мигать зеленым в течение 5 секунд для обозначения активности.

#### **Датчики скорости и частоты вращения педалей**

Запись данных частоты вращения педалей с датчика частоты ведется постоянно. Если датчики скорости и частоты вращения педалей не подключены к устройству, то для расчета скорости и расстояния будут использоваться данные GPS.

Частота вращения педалей измеряется в количестве оборотов шатуна педали в минуту.

#### **Усреднение данных частоты вращения педалей или мощности**

Если во время тренировки Вы используете дополнительный датчик частоты вращения педалей или измеритель мощности, то Вы можете применять настройку ненулевого усреднения данных. По умолчанию из усреднения исключаются нулевые значения, которые записываются в течение тех периодов, когда Вы не крутите педали.

Также Вы можете изменить значение этой настройки (см. п. «Настройки записи данных»).

# **Наладка сопряжения с датчиками ANT+**

Перед наладкой сопряжения Вы должны надеть пульсометр или установить датчик на велосипеде.

Сопряжение – это подключение беспроводных датчиков ANT+, например, подключение пульсометра к прибору Garmin.

- 1. Поднесите прибор к датчику на расстояние не более 3 м. **ПРИМЕЧАНИЕ**: Во время процедуры сопряжения находитесь на расстоянии не менее 10 м от других датчиков ANT+.
- 2. Находясь на главном экране, выберите **\*> Sensors (датчики) > Add Sensor (добавить датчик)**.
- 3. Выполните одно из следующих действий:
- Выберите тип датчика.
- Выберите **Search All (искать все)** для поиска среди всех ближайших датчиков.
- Появится список имеющихся датчиков.
- 4. Выберите один или несколько датчиков для наладки сопряжения с устройством.
- 5. Выберите **Add (добавить)**.
- 6. При необходимости выберите **Connect (подключить)**. Когда датчик подключится к прибору, в поле состояния датчика появится сообщение Connected (подключен). Вы можете выбрать поля данных для просмотра информации от подключенного датчика.

#### **Использование измерителей мощности**

- Список производителей датчиков ANT+, совместимых с Вашим прибором (например, Vector), Вы можете найти на сайте www.garmin.com/intosports.
- Дополнительную информацию см. в руководстве пользователя, прилагаемом к Вашему измерителю мощности.
- Настройте зоны мощности в соответствии с Вашими целями и возможностями (п. «Настройка зон мощности»).
- Используйте функцию предупреждения, чтобы устройство сообщало Вам о достижении заданной зоны мощности (п. «Настройка предупреждений по расстоянию»).
- Выберите поля данных со значениями мощности, которые Вам нужны (п. «Настройка страниц данных»).

#### **Настройка зон мощности**

В приборе заданы зоны мощности по умолчанию, которые могут не соответствовать Вашим личным возможностям. Вы можете настроить свои зоны мощности вручную на устройстве или с помощью Garmin Connect. Если Вы знаете ваше значение FTP (functional threshold power = функциональная пороговая мощность), то Вы можете ввести эту величину, и прибор автоматически рассчитает Ваши зоны мощности.

- 1. Находясь на главном экране, выберите  $\angle$  > Training Zones **(зоны тренировки) > Power Zones (зоны мощности)**.
- 2. Введите значение FTP (функциональная пороговая мощность).
- 3. Выберите **Based On (основано на)**.
- 4. Выберите одну из следующих опций:
	- **Watts (Вт)** для просмотра и редактирования зон в ваттах. • **%FTP** для просмотра и редактирования зон в процентах

# от своей функциональной пороговой мощности.

# **Калибровка измерителя мощности**

Для проведения калибровки измерителя мощности этот компонент должен быть установлен, соединен с устройством и активно записывать данные.

Инструкции по калибровке для Вашей модели измерителя мощности Вы можете найти в руководстве пользователя измерителя мощности.

- 1. Находясь на главном экране, выберите **\*> Sensors (датчики) > Power (мощность) > Calibrate (калибровка)**.
- 2. Поддерживайте измеритель мощности в активном состоянии (вращайте педали), пока на экране не появится сообщение.
- 3. Следуйте экранным инструкциям.

# **Использование устройства переключения передач Shimano Di2**

Для использования электронного устройства переключения передач Di2 Вы должны установить сопряжение с Вашим прибором (см. п. «Наладка сопряжения с датчиками ANT+"). Вы можете настроить дополнительные поля данных Di2 (см. п. «Настройка страниц данных»). Когда датчик находится в режиме настройки, на экране Edge отображаются значения настройки.

# **Использование весов**

Если Вы используете ANT+ совместимые весы, то устройство будет отображать информацию, получаемую от весов.

- 1. Находясь на главном экране, выберите  $\mathbb{\times}$  > Weight Scale **(весы)**. После того, как прибор найдет весы, на экране появится соответствующее сообщение.
- 2. В соответствии с указаниями встаньте на весы. **ПРИМЕЧАНИЕ**: Если Вы используете весы с функцией анализатора состава тела, снимите обувь и носки для точного измерения и записи всех параметров состава тела.
- 3. В соответствии с указаниями сойдите с весов. **СОВЕТ**: В случае ошибки сойдите с весов. Снова встаньте на весы, когда появится соответствующая инструкция.

# **Архив**

Архив включает в себя время, расстояние, количество израсходованных калорий, скорость, данные кругов, высоту и дополнительную информацию от датчиков ANT+.

**ПРИМЕЧАНИЕ**: При остановленном или выключенном таймере данные архива не записываются.

После заполнения памяти устройства на экране появится сообщение. Прибор не удаляет архив автоматически. Периодически загружайте архив в Garmin Connect для сохранения всех своих данных.

# **Просмотр поездки**

- 1. Находясь на главном экране, выберите **History (архив) > Rides (поездки)**.
- 2. Выберите нужную опцию.

#### **Удаление поездки**

- 1. Находясь на главном экране, выберите **History (архив) > Rides (поездки)**.
- 2. Выберите поездку.
- 3. Выберите **त** > ✔.

# **Просмотр итоговых данных**

Вы можете просмотреть итоговые данные, сохраненные в памяти прибора Edge, включая количество поездок, время, расстояние и калории.

Находясь на главном экране, выберите **History (архив) > Totals (итоговые данные)**.

# **Передача тренировки в Garmin Connect**

#### *ВНИМАНИЕ*

Для защиты от коррозии тщательно просушите порт USB, защитную крышку и окружающую область перед зарядкой устройства или подключением к компьютеру.

1. Снимите защитную крышку  $(1)$  с порта USB  $(2)$ .

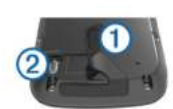

- 2. Вставьте малый разъем USB-кабеля в порт USB на устройстве.
- 3. Вставьте конец кабеля с большим разъемом USB в компьютерный USB-порт.
- 4. Зайдите на сайт www.garminconnect.com/start.
- 5. Следуйте экранным инструкциям.

#### **Garmin Connect**

Приложение Garmin Connect предлагает простой способ для хранения тренировок, анализа данных и обмена информацией с другими пользователями. Записывайте события Вашей активной жизни, включая пробежки, прогулки, поездки на велосипеде, заплывы, походы, тренировки в режиме триатлона и многое другое. Вы можете зарегистрироваться бесплатно на сайте www. garminconnect.com.

**Хранение Ваших действий:** После завершения и сохранения действия в памяти прибора Вы можете загрузить данные в приложение Garmin Connect и хранить их там сколько захотите. **Анализ данных:** Вы можете просматривать подробную инфор-

мацию о записанном действии, включая время, расстояние, высоту, частоту пульса, сожженные калории, частоту шагов/ вращения педалей, карту (вид сверху), графики темпа и скорости и настраиваемые отчеты.

**ПРИМЕЧАНИЕ:** Некоторые данные требуют использования дополнительных аксессуаров, например, пульсометра.

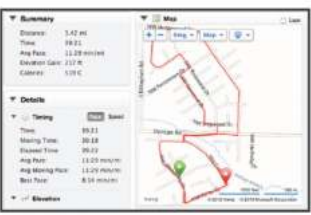

**Планирование тренировки:** Вы можете выбрать спортивную цель и загрузить один из планов тренировок с ежедневными заданиями. **Обмен информацией о действиях:** Вы можете пересылать данные другим пользователям по электронной почте или размещать ссылки на Ваши действия в социальных сетях.

#### **Подключаемые функции Bluetooth**

Прибор Edge предлагает несколько подключаемых функций Bluetooth для совместимого смартфона или спортивного прибора. Для некоторых функций требуется установить приложение Garmin Connect Mobile на Вашем смартфоне. Дополнительную информацию см. на сайте www.garmin.com/intosports/app. **ПРИМЕЧАНИЕ:** Для использования этих функций устройство должно быть подключено к Bluetooth смартфону.

**LiveTrack (отслеживание в реальном времени):** Эта функция позволяет Вашим друзьям и близким следить за Вашими соревнованиями и тренировками в реальном времени. Вы можете пригласить пользователей по электронной почте или через социальные сети просматривать Ваши данные в реальном времени на странице Garmin Connect.

**Загрузка действий в приложение Garmin Connect:** Автоматическая передача действий в Garmin Connect после завершения записи действия.

**Загрузка дистанций и планов тренировок из Garmin Connect:** Эта функция позволяет Вам выполнять поиск действий в приложении Garmin Connect через смартфон и загружать данные на устройство.

**Обмен данными между устройствами:** Позволяет передавать файлы на другое совместимое устройство Edge по беспроводному каналу связи.

**Действия в социальных сетях:** Автоматическое размещение обновления в Ваших любимых социальных сетях при загрузке действия в Garmin Connect.

Обновление информации о погоде: Передача в прибор метеосводок и предупреждений в реальном времени.

**Оповещения:** Индикация оповещений о телефонных вызовах и сообщениях на экране устройства.

#### **Подключаемые функции Wi-Fi**

Прибор Edge предлагает несколько подключаемых функций Wi-Fi. Для использования этих функций не требуется приложение Garmin Connect Mobile.

**ПРИМЕЧАНИЕ:** Для использования этих функций устройство должно быть подключено к беспроводной сети.

**Загрузка действий в приложение Garmin Connect:** Автоматическая передача действий в Garmin Connect после завершения записи действия.

#### **Дистанции, тренировки и планы тренировок:** Действия,

ранее выбранные в приложении Garmin Connect, передаются на Ваше устройство по беспроводному каналу связи.

**Обновления программного обеспечения:** Загрузка последней версии программного обеспечения на Ваше устройство по беспроводному каналу связи. При включении прибора в следующий раз Вы должны следовать экранным инструкциям для обновления ПО.

#### *Настройка подключения Wi-Fi*

- 1. Зайдите на сайт www.garminconnect.com/start и загрузите приложение Garmin Express.
- 2. Следуйте экранным инструкциям для настройки подключения Wi-Fi с помощью Garmin Express.

#### *Подключение к беспроводной сети*

- 1. Выберите  $\mathcal{X}$  > Wi-Fi.
- 2. При необходимости выберите Wi-Fi для включения беспроводной технологии.
- 3. Выберите **Add Network (добавить сеть)** для сканирования имеющихся сетей.
- 4. Выберите беспроводную сеть.

5. При необходимости выберите **+** для ввода SSID и пароля сети. Устройство хранит сетевую информацию и автоматически подключается к настроенной сети, если Вы вернетесь в данное местоположение.

# **Запись данных**

Устройство использует «умную» запись данных, записывая информацию в тех точках, где Вы меняете направление, скорость или частоту пульса.

При подключении измерителя мощности устройство записывает точки каждую секунду. При этом получается очень подробный трек, но используется большой объем памяти.

Информацию об усреднении данных частоты вращения педалей и мощности см. в п. «Усреднение данных частоты вращения педалей или мощности».

### **Изменение места хранения данных**

- 1. Находясь на главном экране, выберите *\** **> System (система) > Data Recording (запись данных) > Record To (запись в)**.
- 2. Выполните одно из следующих действий:
	- Выберите **Internal Storage (внутреннее хранение)** для записи данных во внутреннюю память устройства.
	- Выберите **Memory Card (карта памяти)** для записи данных на дополнительную карту памяти.

### **Установка карты памяти**

Вы можете установить карту памяти microSD для дополнительного хранения данных или использования предзагруженных карт.

1. Поднимите защитную крышку  $\Box$  со слота карты памяти microSD $(2)$ .

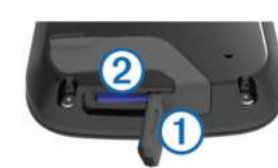

2. Вставьте карту в слот и нажмите на нее до щелчка.

# **Управление данными**

**ПРИМЕЧАНИЕ**: Прибор Edge не совместим с Windows® 95, 98, Me, Windows NT® и Mac® OS 10.3 и ранние версии.

# **Подключение устройства к компьютеру**

#### *ПРИМЕЧАНИЕ*

Для защиты от коррозии перед зарядкой прибора или подключением к компьютеру тщательно просушите порт mini-USB, защитную крышку и окружающую область.

- 1. Снимите защитную крышку с порта USB.
- 2. Вставьте малый разъем USB-кабеля в USB-порт на устройстве.
- 3. Вставьте конец кабеля с большим разъемом USB в компьютерный USB-порт.

Устройство и карта памяти (опция) будут отображены в виде съемных дисков в окне «Мой компьютер» (для компьютеров Windows) или в виде установленных томов (для компьютеров Mac).

## **Передача файлов в устройство**

- 1. Подключите устройство к компьютеру.
- На компьютерах Windows устройство будет показано в виде съемного диска или портативного устройства, а карта памяти может отобразиться в качестве второго съемного диска. На компьютерах Mac устройство и карта памяти показаны как установленные тома.

**ПРИМЕЧАНИЕ**: Некоторые компьютеры с несколькими сетевыми устройствами могут не отображать съемные диски должным образом. См.документацию к операционной системе. 2. На компьютере откройте диспетчер файлов.

- 3. Выберите файл, который Вы хотите скопировать.
- 4. Выберите позиции **Edit > Copy (правка > копировать)**.
- 5. Откройте портативное устройство, диск или том для прибора Edge или карты памяти.
- 6. Выберите папку.
- 7. Выберите позиции **Edit > Paste (правка > вставить)**.

Файл появится в списке файлов в памяти устройства или на карте памяти.

#### **Удаление файлов**

#### *ВНИМАНИЕ*

Если Вы не знаете назначение файла, не удаляйте его. В памяти вашего прибора Edge содержатся важные системные файлы, которые нельзя удалять.

- 1. Откройте диск или том Garmin.
- 2. При необходимости откройте папку или том.
- 3. Выберите файл, который вы хотите удалить.
- 4. Нажмите на кнопку **Delete (удалить)** на клавиатуре компьютера.

#### **Отключение USB-кабеля**

Если прибор подключен к компьютеру как съемный диск или том, то Вы должны безопасно отсоединить устройство от компьютера, чтобы не потерять данные. Если же прибор подключен к компьютеру Windows как портативное устройство, то операция безопасного отключения не нужна.

- 1. Выполните одно из следующих действий:
	- В компьютерах Windows щелкните значок Безопасное извлечение устройства в панели оповещений и выберите Ваше устройство.
	- В компьютерах Mac перетащите пиктограмму тома в «Корзину».
- 2. Отсоедините кабель от Вашего компьютера.

# **Навигация**

Навигационные функции и настройки также применимы к навигации по дистанциям (см. п. «Дистанции») и сегментам (см. п. «Сегменты»).

- Местоположения и поиск мест (см. п. «Местоположения»).
- Планирование маршрута (см. п. «Планирование маршрутов и навигация по ним»).
- Настройки маршрутов (см. п. «Настройки маршрутов»).
- Дополнительные карты (см. п. «Покупка дополнительных карт»).
- Настройки карт (см. п. «Настройки карт»).

### **Местоположения**

Вы можете записывать и сохранять местоположения в памяти устройства.

#### **Сохранение текущего местоположения**

Вы можете сохранить Ваше текущее местоположение, например, дом или место парковки.

- 1. Находясь на главном экране, выберите панель состояния или прокрутите страницу вниз. Появится страница подключений.
- 2. Выберите **GPS > Mark Location (отметка местоположения)**.

# **Сохранение местоположений на карте**

- 1. Находясь на главном экране, выберите **Where To ? (куда) > > A Map Point (точка карты)**.
- 2. Прокрутите карту, чтобы на ней было показано местоположение, которое вы хотите сохранить.
- 3. Выберите местоположение на карте. Информация о местоположении появится в верхней части карты.
- 4. Выберите информационную панель в верхней части экрана.
- 5. Выберите **>** для сохранения местоположения.

# **Навигация к местоположению**

- 1. Находясь на главном экране, выберите **Where To ? (куда)**.
- 2. Выполните одно из следующих действий:
- Выберите **Saved (сохраненные)** для навигации к сохраненной дистанции, местоположению или сегменту.
	- Выберите **Recent Finds (недавно найденное)** для навигации к одному из последних 50 местоположений, которые Вы нашли.
	- Выберите **Search Tools (инструменты поиска)** для навигации к объекту или определенному адресу (требуется карта с маршрутизацией), а также к городу, перекрестку или точке с известными координатами.
	- Выберите © для сужения области поиска.
- 3. При необходимости выберите Щ для ввода информации о поиске.
- 4. Выберите местоположение.
- 5. Выберите **RIDE**.
- 6. Начинайте навигацию к выбранному пункту назначения, следуя экранным инструкциям.

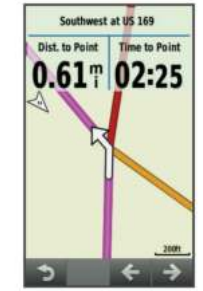

### **Навигация к точке с известными координатами**

- 1. Находясь на главном экране, выберите **Where To ? (куда) > Search Tools (инструменты поиска) > Coordinates (координаты)**.
- 2. Введите координаты и выберите  $\blacktriangledown$ .
- 3. Начинайте навигацию к выбранной точке, следуя экранным инструкциям.

### **Навигация к начальной точке**

В любой момент поездки Вы можете вернуться к точке старта.

- 1. Начинайте поездку (см. п. «Начало тренировки»).
- 2. Во время поездки нажмите на экран для вызова страницы таймера.
- 3. Выберите **> Where To? (куда?) > Back to Start (назад к старту)**.
- 4. Выберите **Along Same Route (по тому же маршруту)** или **Most Direct Route (прямой маршрут)**.

#### 5. Выберите **RIDE**.

Устройство направит Вас обратно к начальной точке поездки.

# **Остановка навигации**

1. Нажмите на любую точку экрана для вызова страницы таймера.

- 2. Прокрутите до страницы карты.
- 3. Выберите ⊗ > **√**.

# **Проекция местоположения**

Вы можете создать новое местоположение, расположенное на определенном расстоянии и в определенном направлении относительно отмеченного местоположения.

- 1. Находясь на главном экране, выберите **Where To? (куда?) > Saved (сохраненные) > Locations (местоположения)**.
- 2. Выберите местоположение.
- 3. Выберите информационную панель в верхней части экрана.
- 4. Выберите **> Project Location (проекция местоположения)**.
- 5. Введите азимут и расстояние до проекции местоположения.
- 6. Выберите $\blacktriangledown$ .

# **Редактирование местоположений**

- 1. Находясь на главном экране, выберите **Where To? (куда?) > Saved (сохраненные) > Locations (местоположения)**.
- 2. Выберите местоположение.
- 3. Выберите информационную панель в верхней части экрана.
- 4. Выберите ..
- 5. Выберите параметр местоположения, который Вы хотите изменить.

 Например, выберите **Change Elevation (изменить высоту)** и введите известную высоту местоположения.

6. Введите новую информацию и выберите  $\blacktriangledown$ .

# **Удаление местоположений**

- 1. Находясь на главном экране, выберите **Where To? (куда?) > Saved (сохраненные) > Locations (местоположения) > Locations (местоположения)**.
- 2. Выберите местоположение.
- 3. Выберите информационную панель в верхней части экрана.
- 4. Выберите **> Delete Location (удалить местоположение)**   $>$  $\checkmark$ .

# **Планирование маршрутов и навигация по ним**

Вы можете создавать свои маршруты и затем использовать их для навигации. Маршрут представляет собой последовательность маршрутных точек или местоположений, ведущую к конечному пункту назначения.

- 1. Находясь на главном экране, выберите **Where To? (куда?) > Route Planner (планировщик маршрутов) > Add First Location (добавить первое местоположение)**.
- 2. Выполните одно из следующих действий:
- Для выбора сохраненного местоположения выберите **Saved (сохраненные)** и затем выберите местоположение.
- Для выбора недавно найденного местоположения выберите **Recent Finds (недавно найденные)** и затем выберите местоположение.
- Для выбора местоположения на карте выберите **Use Map (использовать карту)** и затем выберите местоположение.
- Для поиска объекта выберите **POI Categories (категории объектов)** и затем выберите ближайших объект.
- Для выбора города выберите **Cities (города)** и затем выберите ближайший город.
- Для выбора адреса выберите **Address (адрес)** и введите адрес.
- Для использования координат выберите **Coordinates (координаты)** и введите координаты.
- 3. Выберите **Use (использовать)**.
- 4. Выберите **Add Next Location (добавить следующее местоположение)**.
- 5. Повторяйте шаги 2 4 до тех пор, пока не будут выбраны все местоположения для маршрута.
- 6. Выберите **View Route (просмотр маршрута)**. Устройство рассчитает Ваш маршрут, и на экране появится карта с этим маршрутом.

**СОВЕТ**: Вы можете выбрать **△** для просмотра графика высоты для данного маршрута.

7. Выберите **RIDE**.

#### **Создание кругового маршрута**

В устройстве имеется функция для создания кругового маршрута по заданным данным – начальному местоположению и длине.

- 1. Находясь на главном экране, выберите **Where To? (куда?) > Round-Trip Routing (круговой маршрут)**.
- 2. Выберите **Distance (длина)** и введите общую длину маршрута.
- 3. Выберите **Start Location (начальное местоположение)**.
- 4. Выполните одно из следующих действий:
- Выберите **Current Location (текущее местоположение)**. **ПРИМЕЧАНИЕ**: Если устройство не может принять спутниковые сигналы для определения текущего местоположения, устройство попросит Вас использовать последнее известное местоположение или выбрать местоположение на карте.
- Выберите **Use Map (использовать карту)** для выбора местоположения на карте.
- 5. Выберите **Search (поиск)**. **СОВЕТ**: Для нового поиска выберите  $\sigma$ .
- 6. Выберите маршрут для просмотра на карте.
- СОВЕТ: Вы можете использовать ∢ и > для просмотра других маршрутов.
- 7. Выберите **RIDE**.

#### **Настройки маршрута**

Выберите **> Activity Profiles (профили действия)**, выберите профиль и затем выберите опции **Navigation > Routing (навигация > расчет маршрутов)**.

**Routing Mode (режим расчета маршрутов):** Позволяет выбрать тип действия для расчета маршрута (см. п. «Выбор действия для расчета маршрута»).

**Calculation Method (метод расчета):** Позволяет выбрать метод расчета для получения оптимального маршрута.

**Lock On Road (привязка к дорогам) (требуются карты с маршрутизацией):** Привязка значка, обозначающего Ваше местоположение на карте, к ближайшей дороге.

**Avoidance Setup (настройка исключаемых элементов) (требуются карты с маршрутизацией):** Позволяет выбрать тип дорог, которые вы не хотите использовать в маршрутах.

**Recalculate (пересчет) (требуются карты с маршрутизацией):**  Автоматический пересчет маршрута при отклонении от первоначального маршрута.

#### **Выбор действия для расчета маршрута**

Вы можете задать тип действия, для которого устройство будет рассчитывать маршруты.

- 1. Находясь на главном экране, выберите  $\mathbb{X}$  > Activity Profiles **(профили по действиям)**.
- 2. Выберите профиль.
- 3. Выберите **Navigation > Routing > Routing Mode (навигация > расчет маршрутов > режим расчета маршрута)**.
- 4. Выберите опцию для расчета маршрута. Например, Вы можете выбрать **Tour Cycling** для навигации по дорогам или **Mountain Biking** для навигации вне дорог.

### **Настройки карты**

#### Выберите **> Activity Profiles (профили действия), выберите профиль и затем выберите Navigation > Map (навигация > карта)**.

**Orientation (ориентация):** Данная опция позволяет определить, каким образом карта будет расположена на странице.

**Auto Zoom (авто масштаб):** Автоматический выбор уровня масштаба для оптимального использования карты. При выборе опции **Off (выкл.)** Вы должны менять масштаб вручную.

**Guide Text (навигационные подсказки):** Позволяет определить, когда на экране будут показаны навигационные подсказки для движения от поворота к повороту (требуются карты с маршрутизацией).

**Map Visibility (индикация карты):** Позволяет настроить дополнительные параметры карты.

**Map Information (картографическая информация):** Служит для включения или отключения карт, загруженных на устройство.

#### **Изменение ориентации карты**

- 1. Выберите **> Activity Profiles (профили действия)**.
- 2. Выберите профиль.
- 3. Выберите **Navigation > Map > Orientation (навигация > карта > ориентация)**.
- 4. Выполните одно из следующих действий:
- Выберите **North Up (север вверху)** для совмещения севера с верхней частью карты.
- Выберите **Track Up (трек вверху)** для совмещения текущего направления движения с верхней частью карты.
- Выберите **3D Mode (режим 3D)** для трехмерного изображения карты.

#### **Дополнительные настройки карт**

Выберите **> Activity Profiles (профили действия), выберите профиль и затем выберите Navigation > Map > Map Visibility (навигация > карта > индикация карты)**.

**Map Visibility Mode (режим индикации карты):** Заранее заданные настройки – **Auto (авто)** и **High Contrast (высокий контраст)**. Также для настройки каждого значения Вы можете выбрать Custom (пользовательская настройка).

**Zoom Levels (уровни масштаба):** Выбор уровня масштаба, при котором объекты карты будут показаны на экране.

**Text Size (размер шрифта):** Настройка размера шрифта надписей для всех объектов карты.

**Detail (детали):** Настройка количества деталей, показанных на карте. При выборе высокого уровня детализации на перерисовку карты будет тратиться больше времени.

**Shaded Relief (затененный рельеф):** Включение или отключение индикации затененного рельефа на карте (при наличии данных).

#### **Покупка дополнительных карт**

Перед покупкой дополнительных карт Вы должны определить версию карт, загруженных в Ваш прибор.

- 1. Находясь на главном экране, выберите  $\mathcal{\ast}$  > Activity Profiles **(профили действия)**.
- 2. Выберите профиль.
- 3. Выберите **Navigation > Map > Map Information (навигация > карта > картографическая информация)**.
- 4. Выберите карту.
- 5. Выберите <sup>Ф</sup>.<br>6. Зайдите на с
- Зайдите на сайт http://buy.garmin.com или обратитесь к дилеру «Гармин».

#### **Поиск адреса**

Вы можете использовать предзагруженную велосипедную карту Garmin Cycle Map (если она доступна) или дополнительные карты City Navigator® для поиска адресов, городов и прочих местоположений. Подробные карты и карты с маршрутизацией содержат миллионы различных объектов (ресторанов, гостиниц и автосервисов).

- 1. Находясь на главном экране, выберите **Where To? (куда?) > Search Tools (инструменты поиска) > Addresses (адреса)**.
- 2. Следуйте экранным инструкциям. **СОВЕТ**: Если город вам неизвестен, выберите опцию **Search All (искать везде)**.
- 3. Выберите адрес и затем выберите **RIDE**.

#### **Поиск объекта**

- 1. Находясь на главном экране, выберите Where **To? (куда?) > Search Tools (инструменты поиска) > POI Categories (категории объекта)**.
- 2. Выберите категорию. **СОВЕТ**: Если Вам известно название объекта, выберите **All POIs (все объекты) >** для ввода названия.
- 3. При необходимости выберите подкатегорию.
- 4. Выберите местоположение и затем выберите **RIDE**.

#### **Поиск ближайших местоположений**

- 1. Находясь на главном экране, выберите **Where To? (куда?) >**   $\circledcirc$
- 2. Выберите нужную опцию. Например, выберите **A Recent Find (недавно найденное)** для поиска ресторана рядом с адресом, поиск которого Вы недавно выполняли.
- 3. При необходимости выберите категорию и подкатегорию.
- 4. Выберите местоположение и затем выберите **RIDE**.

#### **Топографические карты**

Ваше устройство может поставляться с загруженными топографическими картами. Также Вы можете приобрести эти карты на сайте http://buy.garmin.com. Компания «Гармин» рекомендует загрузить программу BaseCamp для планирования маршрутов и поездок с использованием топографических карт.

# **Настройка устройства**

# **Профили**

Устройство Edge предоставляет несколько способов настройки, включая профили. Это набор настроек для оптимальной работы прибора в зависимости от типа использования. Например, Вы можете задавать разные настройки и поля данных для трени-

ровки и катания в горах. Если при использовании профиля Вы меняете настройки (например, поля данных или единицы измерения), то эти изменения автоматически сохраняются как часть профиля.

**Activity Profiles (профили действия):** Вы можете создать отдельный профиль для каждого типа катания. Например, можно настроить профили для тренировки, соревнований и катания на горном велосипеде. Профиль действия включает настроенные пользователем страницы данных, предупреждения, зоны тренировки (например, частоты пульса и скорости), настройки тренировки (например, «Автоматическая пауза» и «Автоматическое начало круга») и навигационные настройки.

**User Profile (профиль велосипеда):** Вы можете задать личные настройки, включающие пол, возраст, вес, рост и класс «профессиональный спортсмен». Устройство будет использовать эту информацию для расчета точных данных поездки.

#### **Обновление профиля действия**

Вы можете настроить до десяти профилей действия. Вы можете изменять настройки и поля данных для конкретного действия или поездки.

- 1. Находясь на главном экране, выберите  $\mathcal{X}$  > Activity Profiles **(профили действия)**.
- 2. Выполните одно из следующих действий:
- Выберите профиль.
- Выберите + для добавления нового профиля.<br>3. При необходимости измените название и цвет
- 3. При необходимости измените название и цвет профиля.
- 4. Выберите одну из следующих опций:
	- Выберите **Data Screens (экраны данных)** для настройки страниц данных и полей данных (см. п. «Настройка страниц данных»).
	- Выберите **Alerts (предупреждения)** для настройки предупреждений (см. п. «Предупреждения»).
	- Выберите **Navigation (навигация)** для выбора настроек карты (см. п. «Настройки карты») и маршрутов (см. п. «Настройки маршрутов»).
	- Выберите **Auto Features (авто функции) > Auto Lap (автоматическое начало круга)** для настройки критерия начала нового круга (см. п. «Отметка начала круга по местоположению»).
	- Выберите **Auto Features (авто функции) > Auto Pause (авто пауза)** для изменения критерия автоматической остановки таймера (см. п. «Использование функции автоматической паузы»).
	- Выберите **Auto Features (авто функции) > Auto Sleep (авто сон)** для автоматического переключения прибора в режим сна после отсутствия действий в течение пяти минут (см. п. «Использование функции автоматического сна»).
	- Выберите **Auto Features (авто функции) > Auto Scroll (автоматическая прокрутка)** для настройки индикации данных тренировки при работающем таймере (см. п. «Использование автоматической прокрутки»).
	- Выберите **Start Notice (напоминание о запуска)** для настройки режима уведомления о старте (см. п. «Изменение напоминания о запуске»).

Все внесенные вами изменения будут сохранены в активном профиле.

### **Настройка профиля пользователя**

Вы можете обновить личные настройки, включающие пол, возраст, вес, рост и класс «профессиональный спортсмен». Устройство будет использовать эту информацию для расчета точных данных поездки.<br>1. Находясь на

- Находясь на главном экране, выберите  $\mathbb{X}$  > User Profile **(профиль пользователя)**.
- 2. Выберите нужную опцию.

# **Профессиональные спортсмены**

Профессиональным спортсменом (lifetime athlete) считается человек, который интенсивно тренируется в течение многих лет (за исключением перерывов из-за легких травм) и имеет частоту пульса в состоянии покоя 60 уд./мин. и меньше.

# **Настройки Bluetooth**

#### Выберите **> Bluetooth**.

**Enable (включить):** Включение беспроводной технологии Bluetooth.

**ПРИМЕЧАНИЕ:** Остальные настройки Bluetooth будут показаны только в том случае, если выбрана опция Enable (включить). **Friendly Name (псевдоним):** Позволяет ввести псевдоним, используемый для идентификации Ваших устройств в среде Bluetooth.

**Pair Smartphone (сопряжение со смартфоном):** Подключение устройства к совместимому смартфону Bluetooth.

# **Настройки Wi-Fi**

#### Выберите **> Wi-Fi**.

**Wi-Fi:** Позволяет включить беспроводную технологию Wi-Fi. **ПРИМЕЧАНИЕ:** Остальные настройки Wi-Fi будут показаны только в том случае, если выбрана опция «Wi-Fi". **Auto Upload (авто загрузка):** Позволяет Вам автоматически загружать действия по известной беспроводной сети. **Add Network (добавить сеть):** Подключение устройства к беспроводной сети.

### **Настройки для тренировки**

Описанные ниже опции и настройки позволяет Вам настраивать устройство в соответствии со своими требованиями. Эти настройки сохраняются в профиле действия. Например, Вы можете задать предупреждения по времени для профиля соревнования и отметку начала нового круга по местоположению для профиля поездок на горном велосипеде.

#### **Настройка страниц данных**

Вы можете настроить страницы данных для каждого профиля действия.<br>1. Наход

- Находясь на главном экране, выберите  $\mathcal{X}$  > Activity Profiles **(профили действия)**.
- 2. Выберите профиль.<br>3. Выберите **Data Scre**
- 3. Выберите **Data Screens (экраны данных)**.
- 
- 4. Выберите страницу данных.<br>5. При необходимости включит
- 5. При необходимости включите страницу данных. 6. Выберите количество полей данных, которые вы хотите видеть на этой странице.
- 7. Выберите ...<br>8. Выберите пол
- 8. Выберите поле данных, которое Вы хотите изменить.<br>9. Выберите ✔.
- Выберите $\blacktriangledown$ .

#### **Использование функции автоматической паузы**

Вы можете использовать функцию автоматической паузы (Auto Pause® ) для автоматической остановки таймера в том случае, если Вы прекращаете движение, или Ваша скорость падает ниже заданного значения. Эта функция может быть полезна в ситуациях, когда Ваш маршрут включает светофоры или другие места, где Вам приходится останавливаться или замедлять движение.

**ПРИМЕЧАНИЕ**: Когда таймер остановлен или отключен, данные архива не записываются.<br>1. Находясь на главном

- Находясь на главном экране, выберите  $\mathcal{X}$  > Activity Profiles **(профили действия)**.
- 2. Выберите профиль.<br>3. Выберите **Auto Feat** 
	- 3. Выберите **Auto Features (авто функции) > Auto Pause (автоматическая пауза)**.
	- 4. Выберите одну из следующих опций:
	- Выберите **When Stopped (при остановке)**, чтобы таймер автоматически останавливался, когда Вы прекращаете движение.
	- Выберите **Custom Speed (настраиваемая скорость)**, чтобы таймер автоматически останавливался, когда Ваша скорость падает ниже заданного значения.
	- 5. При необходимости настройте дополнительные поля данных времени (см. п. «Настройка страниц данных»). В поле **Time – Elapsed (время – истекшее)** показано общее время, включая время с остановленным таймером.

#### **Отметка начала круга по местоположению**

Вы можете использовать функцию Auto Lap® для автоматической отметки начала круга в определенном местоположении. Эта функция может быть полезна для сравнения Ваших результатов, показанных на различных отрезках заезда (например, длинный подъем или спринт). При прохождении дистанций используйте опцию By position (по местоположению) для начала новых кругов во всех начальных точках кругов, сохраненных в дистанции.

- 1. Находясь на главном экране, выберите  $\mathcal{\times}$  > Activity Profiles **(профили действия)**.
- 2. Выберите профиль.
- 3. Выберите **Auto Features (авто функции) > Auto Lap (автоматическое начало круга) > Auto Lap Trigger (включение нового круга) > By Position (по местоположению) > Lap At (круг на)**.
- 4. Выполните одно из следующих действий:
	- Выберите **Lap Press Only (только нажатие кнопки Lap)**, чтобы устройство отмечало новый круг каждый раз при нажатии на кнопку  $\blacktriangleright$ , а также каждый раз при повторном прохождении этих местоположений.
	- Выберите **Start And Lap (кнопки Start и Lap)**, чтобы устройство отмечало новый круг в местоположении GPS, где Вы нажали  $\blacktriangleright$ , а также в любых точках маршрута, в которых Вы нажали  $\boldsymbol{\bigcirc}$ .
	- Выберите **Mark And Lap (отметка и Lap)**, чтобы устройство отмечало новый круг в определенном местоположении GPS, отмеченном до поездки, а также в любых точках маршрута, в которых Вы нажали  $\boldsymbol{\bigcirc}$
- 5. При необходимости проведите настройку полей с информацией о круге (см. п. «Настройка страниц данных»).

#### **Отметка начала круга после прохождения определенного расстояния**

Вы можете использовать функцию Auto Lap® для автоматического начала нового круга после прохождения определенного расстояния. Эта функция может быть полезна для сравнения результатов на различных отрезках заезда (например, каждые 10 миль или 40 км).

- 1. Находясь на главном экране, выберите **> Activity Profiles (профили действия)**.
- 2. Выберите профиль.
- 3. Выберите **Auto Features (авто функции) > Auto Lap (автоматическое начало круга) > Auto Lap Trigger (включение нового круга) > By Distance (по расстоянию) > Lap At (круг на)**.
- 4. Введите значение.
- 5. При необходимости проведите настройку полей с информацией о круге (см. п. «Настройка страниц данных»).

#### **Использование автоматической прокрутки**

Используйте эту функцию для автоматической прокрутки всех страниц с данными тренировки во время работы таймера.

- 1. Находясь на главном экране, выберите  $\mathbb{X}$  > Activity Profiles **(профили действия)**.
- 2. Выберите профиль.<br>3. Выберите **Auto Fea**
- 3. Выберите **Auto Features (авто функции) > Auto Scroll (автоматическая прокрутка)**.
- 4. Выберите скорость прокрутки.

#### **Изменение напоминания о запуске**

Эта функция автоматически определяет, когда Ваш прибор Edge принял спутниковые сигналы и находится в состоянии движения. Устройство напоминает Вам включить таймер, чтобы Вы могли записать информацию о тренировке.

- 1. Находясь на главном экране, выберите  $\angle$  > Activity Profiles **(профили действия)**.
- 2. Выберите профиль.<br>3. Выберите Start Not
- 3. Выберите **Start Notice (напоминание о запуске)**.
- 4. При необходимости выберите **Start Notice Mode (режим напоминания о запуске)**.
- 4. Выберите одну из следующих опций:
	- **Once (однократно)**
	- **Repeat > Repeat Delay (повтор > задержка повтора)** изменение времени задержки напоминания.

# **Системные настройки**

#### Выберите **> System (система)**.

- Настройки GPS (см. п. «Настройки GPS").
- Настройки дисплея (см. п. «Настройки дисплея»).
- Настройки записи данных (см. п. «Настройки записи данных»).
- Настройки единиц измерения (см. п. «Изменение единиц измерения»).
- Настройки конфигурации (см. п. «Изменение настроек конфигурации»).
- Настройка языка (см. п. «Изменение настроек языка»).
- Настройки звуковых сигналов (см. п. «Настройки звуковых сигналов»).

## **Настройки GPS**

#### *Тренировки в закрытых помещениях*

Во время тренировки в закрытых помещениях Вы можете отключить GPS-приемник для сохранения заряда батареи.

#### Находясь на главном экране, выберите  $\angle$  > System (система) > **GPS > GPS Mode (режим GPS) > Off (выключить)**.

Когда GPS-приемник отключен, данные скорости и пройденного пути будут недоступны, если только Вы не используете дополнительный датчик, который передает показания скорости и расстояния в устройство Edge (например, датчик скорости или частоты вращения педалей). При следующем включении прибора Edge он будет снова искать спутниковые сигналы.

#### *Настройка высоты*

Если Вам известно точное значение высоты в Вашем текущем местоположении, Вы можете вручную провести калибровку альтиметра прибора Edge.

- 1. Находясь на главном экране, выберите  $\mathcal{X}$  > System (систе**ма) > GPS > Set Elevation (настроить высоту)**.
- 2. Введите высоту и выберите  $\blacktriangledown$ .

#### *Просмотр спутников*

На странице спутников показана текущая информация о спутниках GPS. Дополнительную информацию вы можете найти на сайте www.garmin.com/aboutGPS.

Находясь на главном экране, выберите **> System (система) > GPS > View Satellites (просмотр спутников)**.

В нижней части страницы показана точность GPS. Зеленые полоски обозначают мощность каждого принятого спутникового сигнала (номер соответствующего спутника указан под полоской).

#### **Настройки дисплея**

Выберите **> System (система) > Display (дисплей)**. **Auto Brightness (авто яркость):** Автоматическая регулировка яркости подсветки в зависимости от условий освещенности.

**Backlight Timeout (таймаут подсветки):** Настройка периода времени, по истечении которого подсветка отключается. **Color Mode (режим цветности):** Выбор ночного или дневного режима дисплея. Вы можете выбрать настройку **Auto (авто**), чтобы устройство автоматически переключалось между ночным и дневным режимом в зависимости от времени суток. **Screen Capture (снимок экрана):** Позволяет сохранить изображение на экране прибора.

#### **Настройки записи данных**

#### Выберите **> System (система) > Data Recording (запись данных)**.

**Record To (запись в):** Настройка места записи данных (см. п. «Изменение места хранения данных»).

**Recording Interval (интервал записи):** Позволяет определить, каким образом устройство выполняет запись данных. При выборе опции Smart прибор записывает только основные точки, в которых произошло изменение направления, скорости или частоты пульса. Опция 1 Sec (1 сек) позволяет записывать точки каждую секунду. При этом создается очень подробная запись действия и увеличивается размер соответствующего файла. **Data Averaging (усреднение данных):** С помощью этой настройки Вы можете определить, будут ли включаться нулевые значения частоты вращения педалей и мощности (когда вы не крутите педали) в средние показатели (см. п. «Усреднение данных частоты вращения педалей или мощности»).

#### **Изменение единиц измерения**

Вы можете настроить единицы измерения расстояния и скорости, высоты, температуры и веса, а также формат местоположения и формат времени.

- 1. Выберите > **System (система) > Units (единицы измерения)**.
- 2. Выберите тип единиц измерения.
- 3. Выберите единицы измерения для настройки.

#### **Настройка звуковых сигналов прибора**

Находясь на главном экране, выберите **X > System (система) > Tones (звуковые сигналы)**.

#### **Изменение языка прибора**

Находясь на главном экране, выберите **X > System (система) > Language (язык)**.

#### **Изменение настроек конфигурации**

Вы можете изменить любые опции, заданные вами при начальной настройке прибора.

- 1. Выберите **> System (система) > Device Reset (сброс устройства) > Initial Setup (начальная настройка)**.
- 2. Следуйте экранным инструкциям.

# **Часовой пояс**

Каждый раз при включении устройства и поиске спутника прибор автоматически определяет Ваш часовой пояс и текущее время суток.

# **Информация об устройстве**

# **Технические характеристики**

# **Технические характеристики Edge**

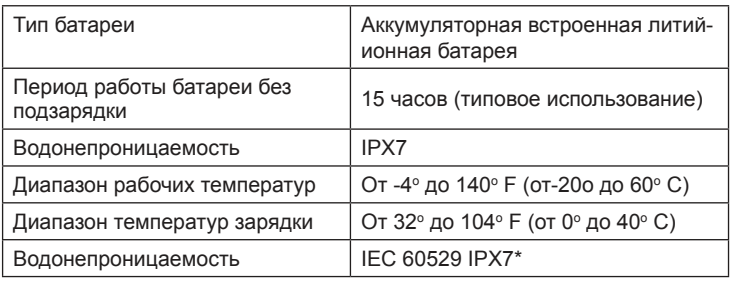

\*Устройство выдерживает погружение на глубину 1 метр в течение 30 минут.

# **Технические характеристики пульсометра**

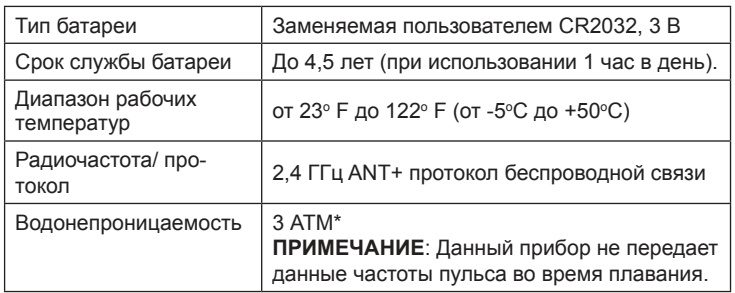

\* Устройство выдерживает давление эквивалентное глубине 30 метров.

# **Технические характеристики датчика скорости и датчика частоты вращения педалей**

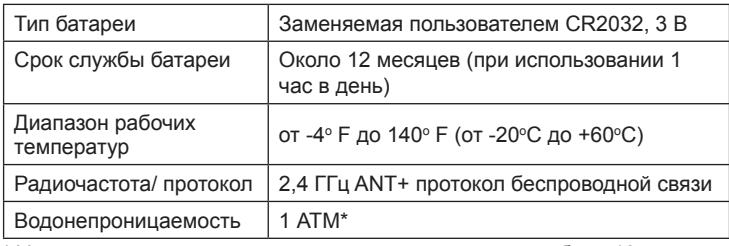

\* Устройство выдерживает давление эквивалентное глубине 10 метров.

# **Уход за прибором**

## *ВНИМАНИЕ*

Не подвергайте прибор длительному воздействию экстремальных температур, поскольку это может привести к серьезным поломкам.

Не используйте твердые или острые предметы для управления сенсорным экраном, поскольку это может привести к поломкам устройства.

Не используйте химические чистящие вещества и растворители, которые могут разрушить пластиковые компоненты.

Плотно надевайте защитную крышку, чтобы закрыть порт USB.

# **Чистка устройства**

- 1. Протрите корпус тканью, смоченной в бытовом очистителе.
- 2. Вытрите насухо.

# **Уход за пульсометром**

# *ВНИМАНИЕ*

Перед чисткой ленты необходимо отстегнуть и снять модуль.

Скопление пота и соли на ленте может снижать способность пульсометра к передаче точных данных.

- Подробные инструкции по чистке пульсометра см. на сайте www.garmin.com/HRMcare.
- Споласкивайте ленту после каждого использования.
- Стирайте ленту в машине после каждых 7 использований.
- Не просушивайте ленту в сушильном приборе.
- Для просушки ленты повесьте ее или разложите на плоской поверхности.
- Для продления срока службы устройства отстегивайте модуль, когда не пользуетесь им.

# **Заменяемые пользователем батареи**

# **ВНИМАНИЕ**

Не используйте острые предметы для извлечения батарей.

Держите батареи подальше от детей.

Не кладите батареи в рот. При случайном проглатывании свяжитесь с врачом или обратитесь в местный центр, занимающийся ядами.

Заменяемые круглые плоские батареи могут содержать перхлорат. Для перхлората могут применяться специальные правила утилизации. См. www.dtsc.ca/gov/hazardouswaste/perchlorate.

#### **ВНИМАНИЕ**

Информацию об утилизации старых батарей Вы можете получить в местной организации, ведающей вопросами утилизации технических отходов.

#### **Замена батареи в пульсометре**

- 1. С помощью малой крестовой отвертки открутите четыре винта на задней поверхности датчика.
- 2. Снимите крышку и извлеките батарею.

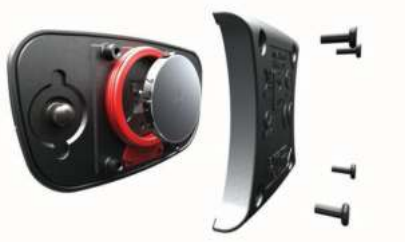

- 3. Подождите 30 секунд.
- 4. Вставьте новую батарею, стороной с положительным полюсом вверх.

**ПРИМЕЧАНИЕ**: Будьте осторожны – не сломайте и не потеряйте уплотнительное кольцо на крышке.

5. Установите на место заднюю крышку и закрепите ее с помощью четырех винтов. После замены батареи в датчике частоты пульса Вы должны снова установить сопряжение с прибором.

#### **Замена батареи в датчике скорости или датчике частоты вращения педалей**

Светодиод мигает красным, указывая на низкий заряд батареи, после двух оборотов.

1. Найдите круглую крышку батарейного отсека (1), расположенную на задней поверхности датчика.

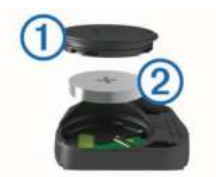

- 2. Поверните крышку против часовой стрелки, чтобы отметка на крышке показывала на открытое положение. Поворачивайте до тех пор, пока крышку нельзя будет снять.
- 3. Снимите крышку и извлеките батарею 2.
- 4. Подождите 30 секунд.
- 5. Вставьте новую батарею, стороной с положительным полюсом вверх.

**ПРИМЕЧАНИЕ**: Будьте осторожны – не сломайте и не потеряйте уплотнительное кольцо на крышке.

6. Поверните крышку батарейного отсека по часовой стрелке, чтобы отметка на крышке показывала на закрытое положение. **ПРИМЕЧАНИЕ**: Светодиод мигает красным и зеленым в течение нескольких секунд после замены батареи. Если светодиод мигает зеленым и затем перестает мигать, то это означает, что устройство активно и готово к передаче данных.

# **Поиск неисправностей**

# **Перезагрузка прибора**

Если прибор перестал реагировать на Ваши команды, Вы можете выполнить его перезагрузку. При этом вВши данные и настройки не удаляются.

Удерживайте кнопку  $\circlearrowright$  в течение 10 секунд.

Устройство выполнит перезагрузки и снова включится.

#### **Удаление данных пользователя**

Вы можете вернуть все настройки прибора к заводским значениям по умолчанию.

**ПРИМЕЧАНИЕ**: При выполнении этой процедуры удаляется вся информация, введенная пользователем, но не удаляется Ваш архив. Выберите **> System (система) > Device Reset (перезагрузка прибора) > Factory Reset (заводская перезагрузка) >** .

# **Продление срока службы батареи**

- Уменьшите яркость подсветки или уменьшите период времени работы подсветки после ее включения (см. п. «Использование подсветки»).
- Настройте интервал записи на опцию **Smart** (см. п. «Настройки записи данных»).
- Включите функцию **Auto Sleep (авто сон)** (см. п. «Использование функции автоматического сна»).
- Выключите функцию Bluetooth (см. п. «Настройки Bluetooth").
- Выключите беспроводную связь (см. п. «Настройки Wi-Fi").

### **Использование функции автоматического сна**

Вы можете использовать функцию «Auto Sleep", чтобы устройство автоматически переключалось в режим сна после пяти минут неактивного состояния. В режиме сна экран отключается, и датчики ANT+, Bluetooth и GPS отсоединяются. При этом Wi-Fi продолжает работать.

- 1. Находясь на главном экране, выберите **> Activity Profiles (профили действия)**.
- 2. Выберите профиль.
- 3. Выберите **Auto Features (авто функции) > Auto Sleep (авто сон)**.

# **Улучшение приема спутниковых GPS сигналов**

- Подключите устройство к беспроводной сети. Спутниковая информация загружается в прибор по беспроводному каналу связи, позволяя устройству быстрее находить спутники и принимать сигналы.
- Создайте сопряжение устройства со смартфоном Bluetooth. Спутниковая информация передается в прибор, позволяя устройству быстрее находить спутники и принимать сигналы.
- Вынесите прибор на улицу и найдите открытую площадку вдали от высоких домов и деревьев.
- Несколько минут оставайтесь неподвижными.

# **Получение дополнительной информации**

- Зайдите на сайт www.garmin.com/intosports.
- Зайдите на сайт www.garmin.com/learningcenter.
- Зайдите на сайт http://buy.garmin.com или свяжитесь с дилером «Гармин» для получения информации о дополнительных аксессуарах и запасных деталях.

## **Показания температуры**

Показания температуры, отображаемые данным устройством, могут быть выше действительных значений температуры воздуха, если прибор находится под прямыми солнечными лучами, Вы держите его в руке, или идет зарядка с помощью внешнего батарейного блока. Кроме того, устройству может потребоваться некоторое время, чтобы отреагировать на значительное изменения температуры.

# **Просмотр информации об устройстве**

Вы можете просмотреть идентификационный номер прибора, версию программного обеспечения и лицензионное соглашение. Находясь на главном экране, выберите **X > System (система) > About (информация)**.

# **Запасные кольца**

Запасные кольца (ленты) поставляются для стандартного держателя в двух вариантах:

- 1,3 х 1,5 х 0,9" AS568-125
- 1,7 x 1,9 x 0,9" AS568-131

**ПРИМЕЧАНИЕ**: Используйте только запасные кольца из материала EPDM (этилен-пропилен-диен-каучук). Зайдите на сайт http://garmin.com или свяжитесь с дилером «Гармин».

# **Обновление программного обеспечения**

Чтобы выполнить обновление программного обеспечения, Вам необходимо создать учетную запись Garmin Connect и загрузить приложение Garmin Express.

- 1. Подключите устройство к компьютеру с помощью USBкабеля. Если новое программное обеспечение доступно, приложение Garmin Express передаст его на устройство.
- 2. Следуйте экранным инструкциям.
- 3. Не отсоединяйте устройство от компьютера во время процедуры обновления.

**ПРИМЕЧАНИЕ**: Если Вы уже использовали приложение Garmin Express для настройки устройства с помощью Wi-Fi, то Garmin Connect может автоматически загружать доступные обновления ПО на устройство во время подключений с помощью Wi-Fi.

# **Приложение**

# **Регистрация прибора**

Зарегистрируйтесь он-лайн прямо сегодня, чтобы мы могли оказать Вам лучшую поддержку:

- Подключитесь к сайту http://my.garmin.com.
- Сохраните в надежном месте оригинал или копию товарного чека.

# **Поля данных**

Для просмотра некоторых полей данных требуются аксессуары ANT+. **Balance (баланс):** Текущий баланс мощности левой/правой ноги. **Balance – 10 s Avg (баланс – средн. за 10 с):** Среднее значение баланса мощности левой/правой ноги за 10 секунд. **Balance – 30 s Avg (баланс – средн. за 30 с):** Среднее значение баланса мощности левой/правой ноги за 30 секунд. **Balance – 3 s Avg (баланс – средн. за 3 с):** Среднее значение баланса мощности левой/правой ноги за 3 секунды.

**Balance – Avg. (баланс – средний):** Средний баланс мощности левой/правой ноги для текущего действия.

**Balance – Lap (баланс – круг):** Средний баланс мощности левой/правой ноги для текущего круга.

**Battery Level (уровень заряда батареи):** Оставшийся заряд батареи.

**Cadence (частота вращения педалей):** Количество оборотов шатуна педали или шагов в минуту. Для получения этих данных к велокомпьютеру должен быть подключен датчик частоты вращения педалей.

**Cadence – Avg. (частота вращения педалей – средняя):** Средняя частота вращения педалей в течение текущего действия. **Cadence – Lap (частота вращения педалей – круг):** Средняя частота вращения педалей на текущем круге.

**Calories (калории):** Количество израсходованных калорий. **Calories - Fat (калории - жир):** Количество израсходованных жировых калорий. Требуется оценка New Leaf®.

**Calories to Go (остаток калорий):** Во время использования плана тренировки – оставшееся количество калорий, если вы используете калории в качестве целевого параметра.

**Course Pt. Dist (расст. до точки трассы):** Оставшееся расстояние до следующей точки при использовании трассы.

**Di2 Battery Level (заряд батареи Di2):** Оставшийся заряд батареи датчика Di2.

**Di2 Front Gear (Di2 передняя звездочка):** Передача велосипеда на передней звездочке, полученная от датчика Di2.

**Di2 Gear Ratio (коэффициент передачи Di2):** Количество зубцов передней и задней звездочки велосипеда.

**Di2 Gears (передачи Di2):** Передачи на передней и задней звездочках велосипеда, полученные от датчика Di2.

**Di2 Rear Gear (Di2 задняя звездочка):** Передача велосипеда на задней звездочке, полученная от датчика Di2.

**Dist – Lap (расстояние – круг):** Расстояние, пройденное при прохождении текущего круга.

**Dist – Last Lap (расстояние – последний круг):** Расстояние, пройденное при прохождении последнего завершенного круга. **Dist. To Dest. (расстояние до пункта назначения):** Расстояние до конечного пункта назначения.

**Dist. To Go (оставшееся расстояние):** Во время использования плана тренировки или трассы – оставшееся расстояние, если вы используете расстояние в качестве целевого параметра. **Dist. To Next (расстояние до следующей точки):** Оставшееся расстояние до следующей точки маршрута. Чтобы эти данные были показаны, вы должны находиться в состоянии навигации. **Distance (расстояние):** Расстояние, пройденное в текущем действии или при движении по текущей трассе.

**Elevation (высота):** Ваша текущая высота выше или ниже уровня моря.

**ETA at Destination (время прибытия в пункт назначения):**  Оценочное время прибытия в конечный пункт назначения (показано местное время пункта назначения). Чтобы эти данные были показаны, вы должны находиться в состоянии навигации.

**ETA at Next (время прибытия в следующую точку):** Оценочное время прибытия в следующую точку маршрута (показано местное время точки). Чтобы эти данные были показаны, вы должны находиться в состоянии навигации.

**GPS Accuracy (точность GPS):** Диапазон ошибки вашего точного местоположения. Например, ваши координаты GPS могут быть определены с точностью +/- 12 футов (3,65 м).

**GPS Signal Strength (мощность сигнала GPS):** Мощность спутникового сигнала GPS.

**Grade (уклон):** Величина подъема на пройденное расстояние. Например, если на каждые 10 футов (3 м) подъема (высота) вы перемещаетесь на 200 футов (60 м), то уклон составляет 5%. **Heading (направление):** Текущее направление движения.

**Heart Rate (частота пульса):** Частота пульса в ударах в минуту. Для просмотра этих данных устройство должно быть соединено с совместимым пульсометром.

**HR - %HRR:** Процент резерва частоты пульса (максимальная частота пульса минус частота пульса в состоянии покоя). **HR - %Max:** Процент от максимальной частоты пульса.

**HR – Avg. (средняя частота пульса):** Средняя частота пульса за текущее действие.

**HR – Avg. %HRR:** Средний процент резерва частоты пульса (максимальная частота пульса минус частота пульса в состоянии покоя) за текущее действие.

**HR – Avg %Max.:** Средний процент максимальной частоты пульса за заезд.

**HR Graph (график частоты пульса):** Линейный график, показывающий текущую зону частоты пульса (от 1 до 5).

**HR – Lap (частота пульса – круг):** Средняя частота пульса на текущем круге.

**HR – Lap %HRR:** Средний процент резерва частоты пульса (максимальная частота пульса минус частота пульса в состоянии покоя) для текущего круга.

**HR – Lap %Max:** Средний процент максимальной частоты пульса для текущего круга.

**HR – Last Lap (частота пульса – последний круг):** Средняя частота пульса на последнем завершенном круге.

**HR to Go (разница частоты пульса):** Во время использования плана тренировки – значение, на которое текущая частота пульса отличается от целевого параметра.

**HR Zone (зона частоты пульса):** Текущая зона частоты пульса (1 – 5). Зоны по умолчанию определяются профилем пользователя, максимальной частотой пульса и частотой пульса в состоянии покоя.

**Laps (круги):** Количество завершенных кругов за текущее действие. **Location at Dest. (местоположение пункта назначения):** Последняя точка маршрута или трассы.

**Location at Next (местоположение следующей точки):** Следующая точка маршрута или трассы.

**Odometer (одометр):** Счетчик расстояния, пройденного за все заезды. Эти данные не обнуляются при сбрасывании путевых данных.

**Pedal Smooth (плавность педалей):** Показатель ровности приложения усилия на педали в течение каждого цикла вращения. **Power (мощность):** Текущая выходная мощность в ваттах.

**Power - %FTP (мощность - %FTP):** Текущая выходная мощность в %FTP (функциональная пороговая мощность).

**Power – 10 s Avg (средняя мощность за 10 с):** Средняя выходная мощность за 10 секунд движения.

**Power – 30 s Avg (средняя мощность за 30 с**): Средняя выходная мощность за 30 секунд движения.

Power – 3 s Avg (средняя мощность за 3 с): **Средняя выходная**  мощность за 3 секунды движения.

**Power – Avg (средняя мощность):** Средняя выходная мощность за текущее действие.

**Power – IF (мощность – коэфф. интенсивности):** Коэффициент интенсивности текущего действия.

**Power – kJ (мощность – килоджоули):** Текущая выходная мощность в килоджоулях.

**Power – Lap (мощность круга):** Средняя выходная мощность текущего круга.

**Power – Last Lap (мощность последнего круга):** Средняя выходная мощность последнего завершенного круга.

**Power – Max. (максимальная мощность):** Максимальная мощность, которая была достигнута за текущее действие.

**Power – NP (приведенная мощность):** Приведенная мощность текущего действия.

**Power – NP Lap (приведенная мощность – круг):** Средняя приведенная мощность за текущий круг.

**Power NP - Last Lap (приведенная мощность – последний круг):** Средняя приведенная мощность последнего завершенного круга.

**Power – TSS:** Баллы тренировочной нагрузки текущего действия. **Power – Watts/kg (мощность – Вт/кг):** Количество выходной мощности в Вт/кг.

**Power Zone (зона мощности):** Текущая зона выходной мощности (1 – 7), определенная на основе FTP или настройки пользователя.

**Reps to Go (оставшиеся повторы):** Во время использования плана тренировки – количество оставшихся повторов. **Speed (скорость):** Текущая скорость.

**Speed – Avg. (средняя скорость):** Средняя скорость текущего действия.

**Speed – Lap (средняя скорость круга):** Средняя скорость текущего круга.

**Speed – Last Lap (средняя скорость последнего круга):** Средняя скорость последнего завершенного круга.

**Speed Max (максимальная скорость):** Максимальная скорость, достигнутая в течение текущего действия.

**Speed Zone (зона скорости):** Текущий диапазон скорости. **Sunrise (восход солнца):** Время восхода солнца на основе местоположения GPS.

**Sunset (заход солнца):** Время захода солнца на основе местоположения GPS.

**Temperature (температура):** Температура воздуха. Тепло от Вашего тела влияет на показания датчика температуры. **Time (время):** Время секундомера для текущего действия.

**Time – Avg. Lap (среднее время круга):** Среднее время прохождения круга.

**Time – Elapsed (истекшее время):** Общее записанное время. Например, если вы включили таймер и через 10 минут остановили его, а через 5 минут снова включили еще на 20 минут, то истекшее время составит 35 минут.

**Time – Lap (время круга):** Время прохождения текущего круга. **Time – Last Lap (время последнего круга):** Время прохождения последнего завершенного круга.

**Time of Day (время суток):** Текущее время суток, определенное с учетом ваших настроек времени (формат, часовой пояс, поправки при переходе на летнее/ зимнее время).

**Time to Dest. (время до пункта назначения):** Оценочное время в пути до конечного пункта назначения. Чтобы эти данные были показаны, Вы должны находиться в состоянии навигации.

**Time to Go (оставшееся время):** Во время использования плана тренировки – оставшееся время, если в качестве целевого параметра используется время.

**Time to Next (время до следующей точки):** Оценочное время в пути до следующей точки маршрута. Чтобы эти данные были показаны, Вы должны находиться в состоянии навигации.

**Torque Effect. (эффективность крутящего момента):** Коэффициент, определяющий насколько эффективно Вы вращаете педали.

**Total Ascent (общий подъем):** Общий набор высоты с последнего сброса устройства.

**Total Descent (общий спуск):** Общая потеря высоты с последнего сброса устройства.

**Vertical Speed (вертикальная скорость):** Скорость набора/потери высоты.

**VS – 30s Avg. (средняя вертикальная скорость за 30 с):** Средняя вертикальная скорость за 30 с движения.

**Workout Step (шаги тренировки):** Во время тренировки - текущее количество шагов от общего количества шагов.

### **Расчет зон частоты пульса**

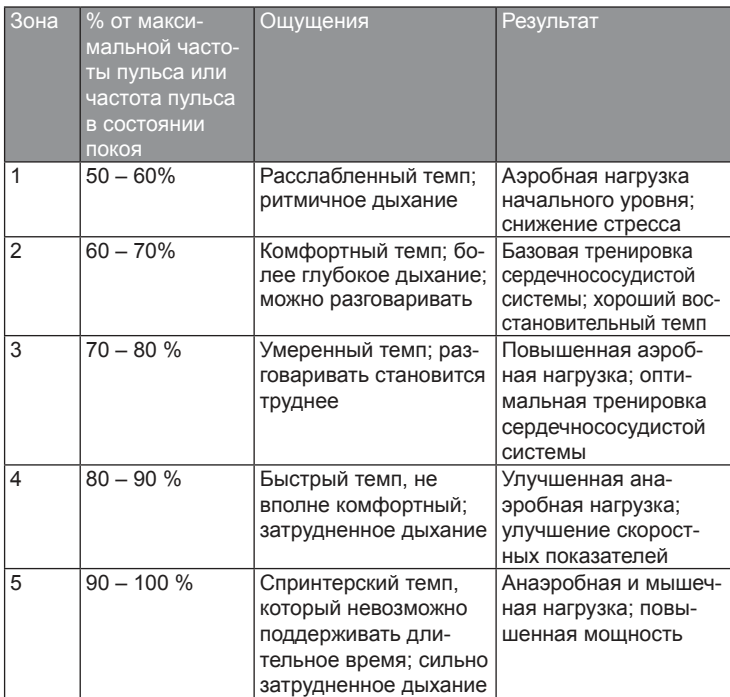

### **Размер колеса и длина окружности**

Размер велосипедного колеса промаркирован с обеих сторон шины. Предложенный список не является полным. Вы можете также использовать один из калькуляторов в Интернете.

Инструкции по изменению профиля велосипеда приведены на стр. 11.

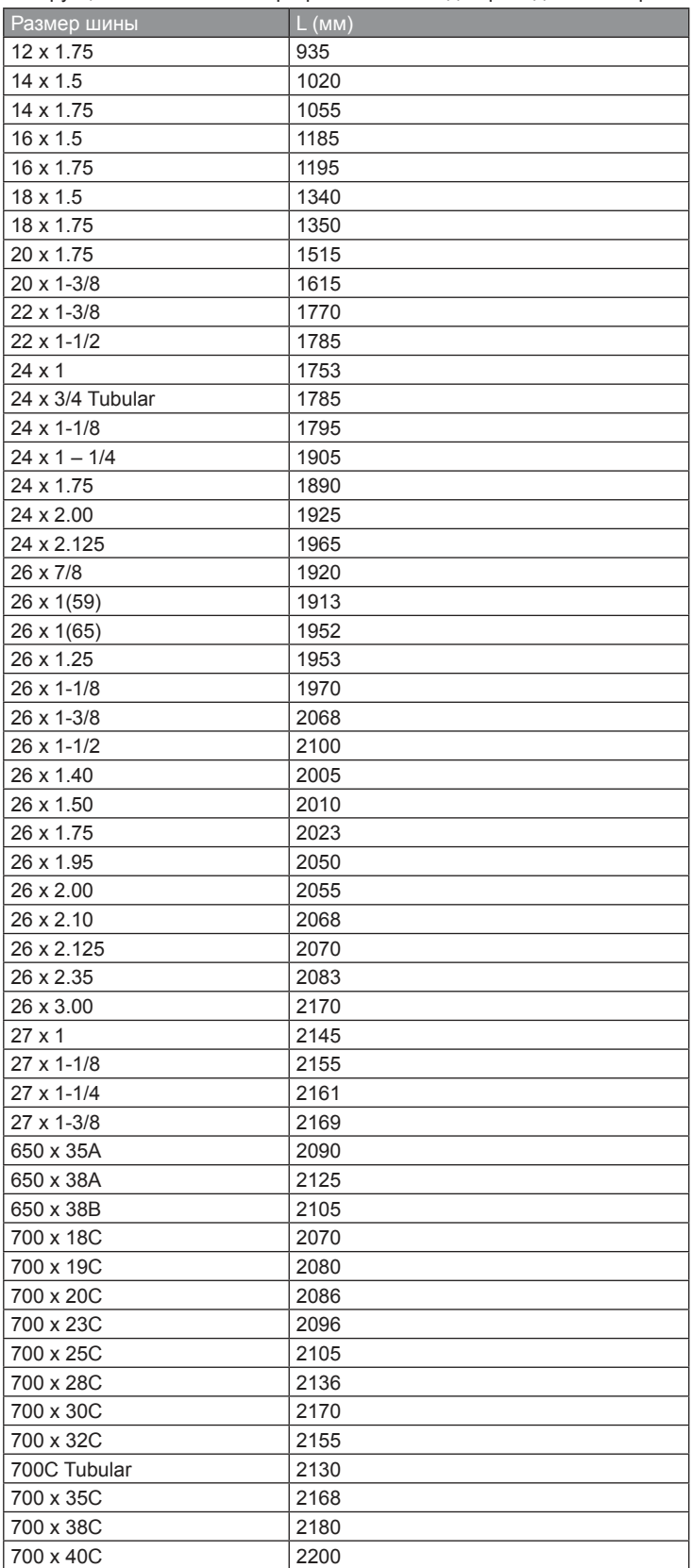

#### **Лицензия на программное обеспечение**

ИСПОЛЬЗУЯ ДАННЫЙ ПРИБОР, ВЫ ПРИНИМАЕТЕ УСЛОВИЯ ПРИВЕДЕННОГО НИЖЕ ЛИЦЕНЗИОННОГО СОГЛАШЕНИЯ. ПО-ЖАЛУЙСТА, ВНИМАТЕЛЬНО ПРОЧТИТЕ ДАННОЕ СОГЛАШЕНИЕ. Компания Garmin Ltd. и дочерние компании (далее именуется "Garmin") предоставляет вам ограниченную лицензию на использование программного обеспечения данного устройства (далее именуется «Программное обеспечение») в двоичной

форме для нормальной эксплуатации данного продукта. Все права собственности и авторские права на данное программное обеспечение остаются у компании Garmin и/или провайдеров компании.

Данное программное обеспечение является собственностью компании Garmin и/или провайдеров компании и защищается законом об авторских правах США и международными законами об авторских правах. Кроме того, структура, строение и кодировка данного программного обеспечения, для которого исходный код не предоставлен, являются ценными коммерческими секретными данными компании Garmin и/или провайдеров компании, и что Программное обеспечение в форме исходного кода является ценными коммерческими секретными данными компании Garmin и/или провайдеров компании. Вы не можете декомпилировать, разбивать на компоненты, вносить любые изменения и преобразовывать в читаемую форму данное программное обеспечение или любую его часть, а также создавать любые работы на базе данного программного обеспечения. Вы не можете экспортировать или повторно экспортировать данное программное обеспечение в любую страну, если это нарушает законы управления экспортом США или другой страны.

# Гармин. На все случаи жизни

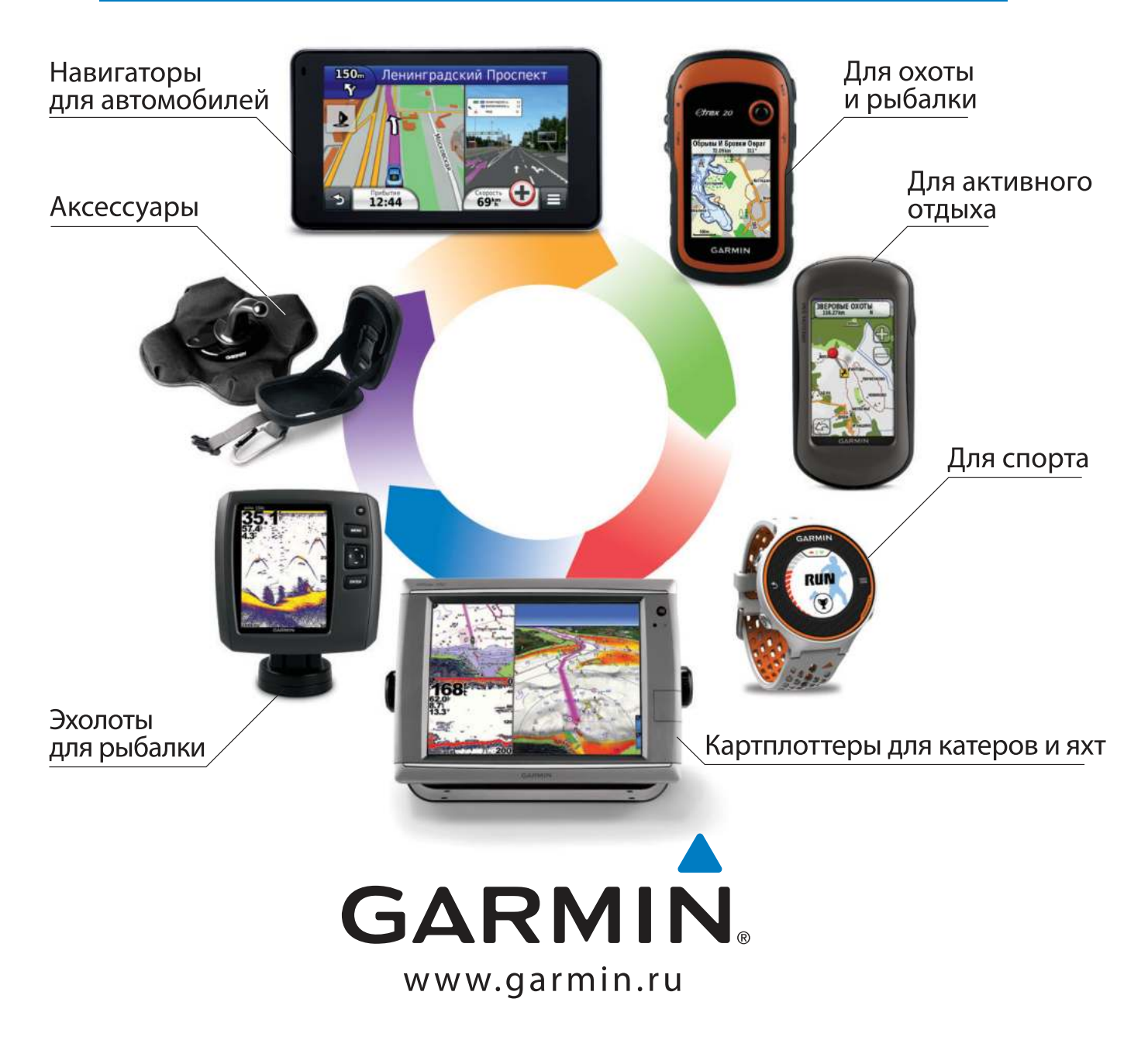

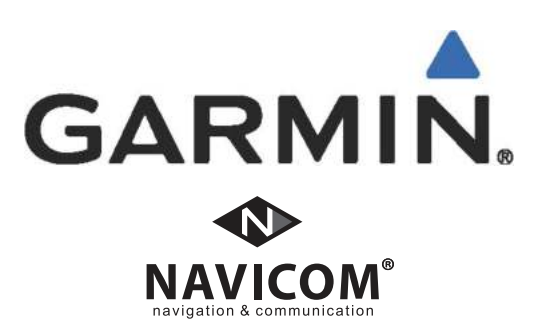